# **CISCO SYSTEMS**

# **CCNA VOICE**

Arabic Book

# By

Mahmoud Ibrahim Mohamed ezzat El shaare

M\_el\_share@yahoo.com

# AND

## <u>Jeremy Cioara</u>

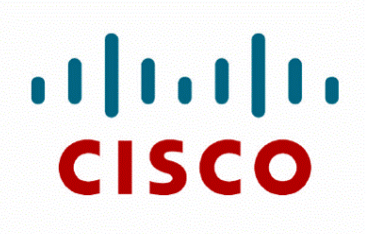

#### المقدمة

#### \*- السلام عليكم ورحمة الله وبركاته -\*

\*- هذا الكتاب يحتوى على دروس CCNA VOICE , هذا الكتاب مخصص لي الأشخاص الذين انهوا دراسة CCNA .

\*- لماذا ندرس منهج CCNA VOICE . من أهم الأشياء التي تجعلنا نتقدم بالتكنولوجيا ونهتم بتا. لأنها توفر لنا الكثير من الوقت , و الجهد , و المال .

\*- من أهم الأشياء التي تنظر لها كل الشركات هي توفير المال, ولذلك تنظر الشركات إلى طرق التي توفر لها بعض الأموال, وبعد أن تنتهى من دراسة هذا المنهج ستجد انه يوفر روية للتوفير.

\*- الهدف من هذا المنهج ليس فقط توفير المال فقط, يحيا الإنسان ليجتهد و يتعلم ليرفع من مستواه العلمي الشخصي ولكي يفيد به المجتمع الذي يحيا فيه.

\*- ارجوا من القار ئ التركيز التام في الشرح, فالكتاب شرحه سلس بإذن الله ويوجد مثال عملي على كل درس, و ارجوا من القارئ أن يطبق هذه الطَّرق علَّى أجهزته الشخصية.

\*- يوجد برامج كثيرة على الانترنت تساعدنا على التطبيق العملي دون الاحتياج إلى شراء كامل الأجهزة التي سنتعرف عليهاً. ومن أهم وأجمل هذه البرامج الذي يشكر صاحبه وطاقم العمل الذي عمل معه عليه. برنامج أ GNS3 فهذا البرنامج يوفر لنا كل أجهزة الروتر التي نحتاج إليها لتطبيق كل الدروس التي يشرحها الكتاب.

\*- و أحب إن اشكر كل من أسرة منتدى عرب هاردوير التي أطلقة نداء من اجل أثراء المحتوى العربي للشر وحات .

\*\_ كما أحب أن اشكر أسرة موقع البوصلة التقنية, هذا الموقع الذي يحتوى على كم هائل من الكتب الغنية بالمعلو مات المفيدة.

\*- و الحمد لله الذي قدرنى على إنهاء هذا الكتاب , وارجوا من الله العزيز القدير أن يجعل هذا العمل في ميزان حسناتی , وان يستفيد به كل من يقرئه .

## محتويات الكتاب

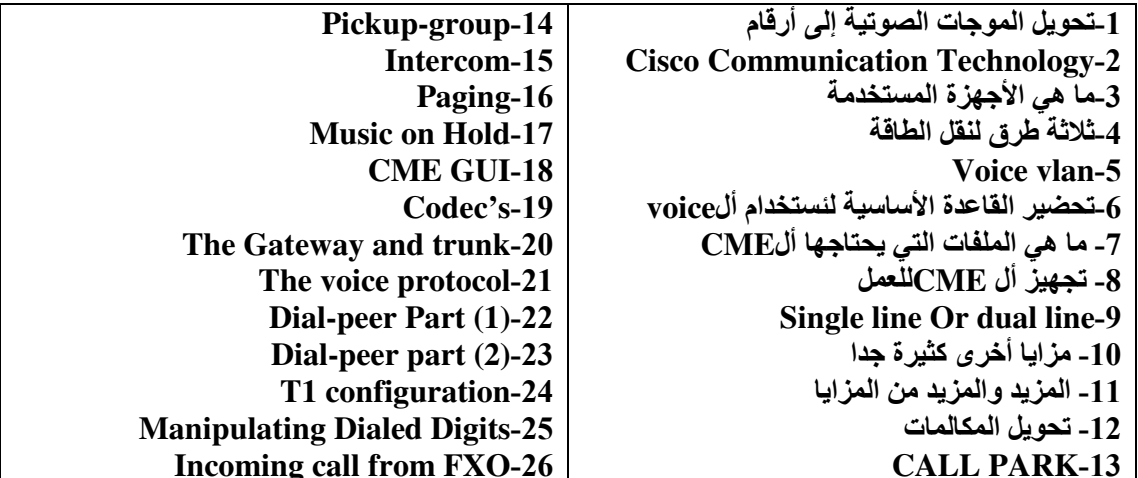

## تحويل الموجات الصوتية إلى أرقام

\*- كلنا نعلم انه يوجد الآن نوعين من طرق نقل البيانات. من زمن غير بعيد كنا نستخدم analog signal لنقل البيانات , في الوقت الحالي نستخدم 1/() digital لنقل البيانات , يوجد تحويل كبير في طريقة نقل البيانات , كما يوجد فرق كبير في سرعات نقل البيانات فكانت السرعة تبدأ من 32 kbps الآن اصبحة سرعة نقل البيانات تصل إلى 1Gps والى أعلى من ذالك , إذا كيف حدث هذا التطور الهائل في سر عات نقل البيانات , كيف حدث هذا التطور ؟

\*- نحن نعرف أن الكمبيوتر لا يتحدث غير لغة الآلة صفر و واحد 1/0. و عندما تتم عملية نقل البيانات من كمبيوتر إلى أخر فأنها يجب أن تتم بهذه الطريقة يجب إن تصل البيانات إلى الكمبيوتر الأخر. على شكل 1/0. فكلنا نعرف أن أل modem وظيفته الأساسية هي تحويل بين نوعين الإشارة analog and digital فهذا التحويل بسبب إن الأجهزة الموجودة في السنترال تعمل بنوع الإشارة analog , وكانت سرعة الموديوم بطيئة جدا , أما في وفتنا الحالي أصبح يوجد في السنترال الآن أجهزة تعمل بطريقة digital ولكن مع ذلك لم تحدث شبكة الاتصال بين العميل و السنترال فأصبحنا أيضا نحتاج إلى الموديوم لتحويل نوع الإشارة ولكن مع التطور اصبحة هذه الأجهزة تتيح لنا العمل بصورة أسرع من السرعات القديمة ووصلة هذه السرعات إلى ما نحن عليه اليوم .

\*- أما الإشارات الصوتية فكما نعرف هي موجات تصتضدم هذه الموجات بالقرص الكربوني الخاص بسماعة الهاتف فيمتص هذه الذبذبات ويحولها إلى إشارات داخل سلك الهاتف ثم تنطلق هذه الإشارات في رحلة طويلة , تخرج هذه الإشارات من الهاتف إلى الروتر ثم يقوم الروتر بتحويل هذه الإشارات الصوتية من صورتها الأصلية analog wave إلى digital 0/1 , كما نعلم إن الموجات لها الشكل التالي

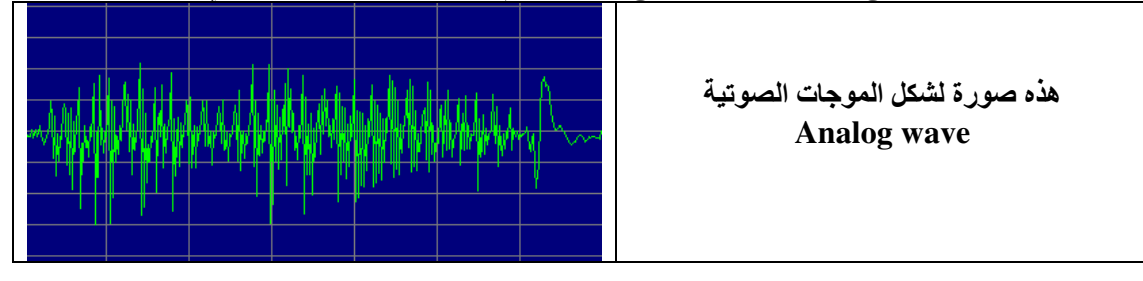

\*- ولكي نحول هذه الموجات الصوتية من هذه الصورة إلى صورة 1/0 سنقوم بعملية بسيطة جدا و هي نتخذ خط افقآ وخط راسي ثم نضع لهذه الخطوط أرقام من 0 إلى 8000 علوى ومن 0 إلى 8000-سفلی مثل الر سم التالی

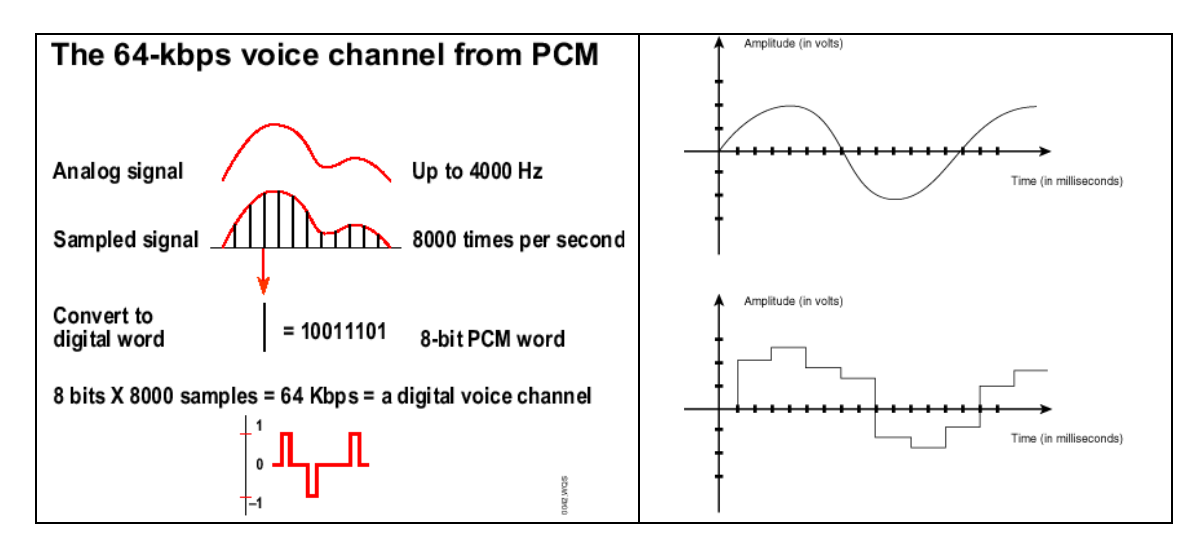

\*- بعد إن نرسم الخطين الافقي و الرئسي سنقوم بعد ذلك عند كل انحناء في الرسم بترقيم هذا الانحناء وبهذه الطريقة عند كل انحناء سيساوى رقم معين , هذه الأرقام هي طريقة التحويل من analog to digital بهذه الأرقام يأخذها الروتر ثم يقوم بإرسالها إلى الروتر الثاني الذي سوف يستقبل هذه الأرقام وهذا عن طريق بروتوكول يسمى sip وداخل هذا البروتوكول يوجد layer اسمه rtp (real time protocol) rtp

هذا البروتوكول هو المسئول فعلا عن نقل الصوت من روتر إلى روتر أخر . بعد رحلت نقل الصوت يستقبل الروتر الأخر الصوت ثم يقوم بعكس عملية تحويل الصوت من digital to analog لكى يخرجه على الـهاتف . \*\_ نقطة مهمة وهيّ أن كلّ ثانية صوت يقوم الروتر بهذه العملية الحسابية لكي تحول من . Analog to digital ـِلِذَا كُلِّ ثَانيةً صَوت يقوم الروتر بوضع رقم من 0 إلى 8000 بالسالب أو بالموجب ثم يقوم بأخذ هذه الأرقام ثم يقوم بإرسالها إلى الروتر الأخر . \*- وكما نرى في الصورة أن كل ثانية صوت تساوى 64kbps .

## **Cisco Communication Technology**

\*- قامت شركة سيسكو بتجهيز أجهزة الروتر الخاصة بها لكي تستطيع أن تقوم بعملية نقل الصوت و الصورة من مكان إلى أخر ٬ وذلك عن طريق تحديث نسخة أل ios المستخدمة داخل كل router وأصبح يطلق على هذا الروتر بعد أن يتم تجهيزه للعمل في بيئة نقل الصوت و الصورة باسم ,

CME (call manager express) وهذا هو الاسم الذي سنطلقه على هذا الإصدار من ألios و الروتر في كل الدروس القادمة .

\*- ولكن لم تترك شركة سيسكو ميزة نقل الصوت و الصورة لأجهزة الروتر فقط , ولكن أصبح لكل روتر قدره على استيعاب عدد معين من المستخدمين يقدر هذا العدد بقوة الروتر على التحمل ومواصفات هذا الروتر من ram cpu وغير ها من المواصفات , وأطلق عليها كلمة express من هذا المنطق إنها أجهزة لا تتحمل أعداد كبيرة من المستخدمين لخدمة نقل الصوت و الصورة ولكن تركت هذه الأعداد الكبيرة لأجهزة أخرى . \*- هذه الأجهزة نطلق عليها اسم الخادم server ولكن سيسكو تطلق عليها اسم ,

, Cisco Unified Communications Manager (CUCM) ويستطيع هذا الخادم أن يخدم أكثر من 1000 مستخدم ويصل هذا العدد إلى 5000 ٬ كلما تحسنت مواصفات الخادم كلما ذاد عدد المستخدمين ٬ وفي وقتنا الحالي تعتمد شركة سيسكو على نظام تشغيل Linux في تشغيل هذه الأجهزة.

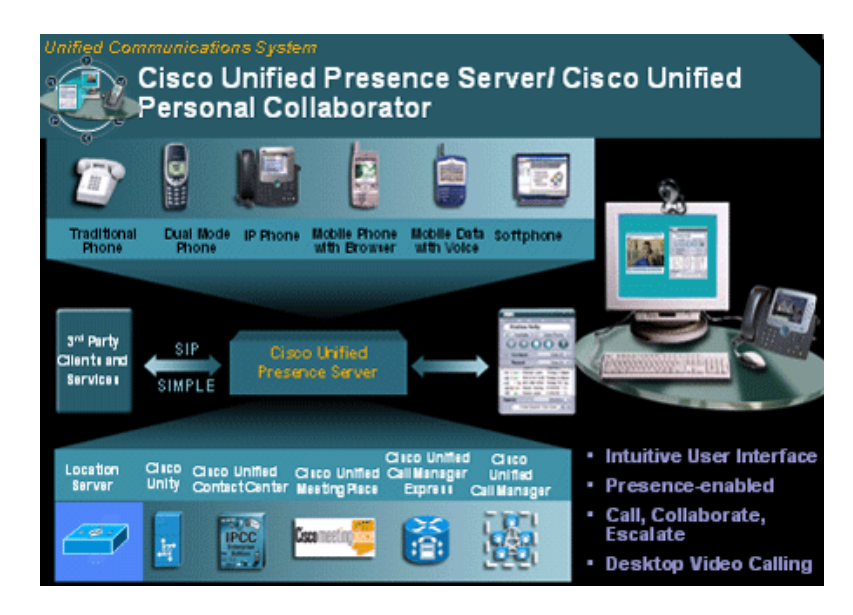

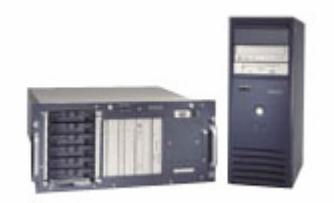

## ما هي الأجهزة المستخدمة

ما هي الأجهز ة التي نحتاجها في تطبيق مادة أل cona voice أو لا يجب إن نعر ف انه يوجد طبقات (layer) في كل مرحلةً من مر احل التطبيق ¸ مثل المهندس الميداني الذي يبنى عقار يحتاج إلَى ۖ قواعد للَّعقار ثمَّ يقوم بوضع الأسقف لهذا العقار ثم يقوم بطلائه ۖ و تجهزيه للسكن ِ المقصود من المثال انه يجب وضع أساس للقيام بي تركيب شبكة ثم تقوم بالتوسع بهذه الشبكة و التأكد من جو دة الخدمة التي سو ف تقدمها هذه الشبكة ¸ و كما يو جد للبناء أسس يو جد لي نقل الصوت أسس وأجهزة لا نستطيع الاستغناء عنها وسوف نستعرض هذه الأجهزة التي توجد في كل مرحلة من مر اجل تر كبب شبكة أل voice

- 1- phones ,softphone , softphone+usb phone ,other app
- 2- voice mail, IVR (inter active response), TFTP server, DHCP server, call center
- 3- Cisco Unified Communications Manager
- 4- Cisco Unified Communications Manager express, Cisco router's, Cisco switch's, Firewall, ASA

- أو لا: الهواتف التي يستخدمها المستخدم العادي و بر امج الهاتف التي تعمل مع الكمبيوتر والكماليات التي تشعَّر المستخدم النهائي بالراحة في الاستخدام ـ ثانيا : البريد الصوتي و خادم الرد الإّلى ۚ و خادم الملفات و موز ع الايبي ادرس - ثالثًا : خادم أجهز ة سبسكو المتكامل ـ رابعا : أجهزة روَّتر سيكسو و الجدَّار الناري و السويتش

-\* ومن المهام الرئيسية التي يجب إن نضعها في أولويات هي الجودة في نقل البيانات وجودة  $($ نقل الصوت (Oos)

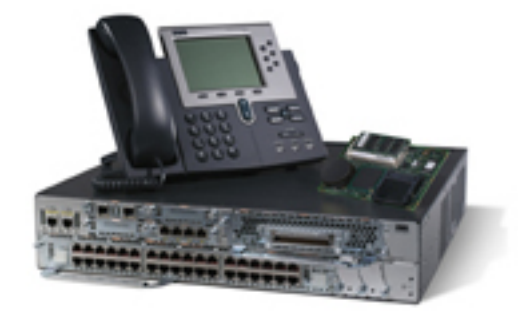

## ثلاثة طرق لنقل الطاقة

بوجد ثلاثة طرق لتشغيل هواتف Cisco وهي

- 1- استخدام سويتش سيسكو به خاصية نقل الكهرباء عبر الكبل الخاص بالنتورك ويتم هذا عن طريق استخدام الأربع أفر ع من الكبل الغير مستخدمين في نقل البيانات فكما نعر انه يوجد 8 أفر ع داخل الكبل 4 تستخدم في نقل البيانات و 4 لا يستخدموا٬ فقامت سيسكو في استخدام هذه الأفر ع في نقل الكهر باء من السويتش إلى الهاتف وطبعا هذا النو ع من . (inline power,IEEE 802.3af) (POE) . (inline power,IEEE 802.3af)
	- 2- الطريقة الثانية استخدام power patch panel .
	- 3- الطريقة الثالثة استخدام مكابس الكهرباء الموجودة في الحوائط

\*- في السطور النالية سوف نستعر ض الأو امر التي تساعدك في استخدام الكهر باء من خلال السو ىتش

#### switch # show power inline

هذا الأمر يعرض ليك المخارج (port's) التي تستخدم الكهرباء الخاصة بالسويتش و المخارج (port's) التي لا تستخدم الكهرباء و النّسبة المستّخدم من طاقة السويتش و المتبقى من نسبة استخدام الكهرباء . ۖ

\*- كيف يعرف السويتش أن هذا المخرج (port's) موصل به هاتف ويحتاج إلى كهرباء لكي يعمل , يجب إن نعرف أن أجهزة سيسكو تستخدم بروتوكول ( CDP (Cisco discovery protocol , هذا البروتوكول مخصوص لشركة سيسكو يستخدم في أجهز ة سيسكو فقط ¸ تستخدمه الأجهز ة في استشعار الأجهزة الموصلة بها ¸ فعندما يوصل الهاتف بالسويتش يقوم الهاتف بإخبار السويتش انه هاتف من نوع سيسكو , وانه يحتاج إلى الكهرباء بنسبة (6.3 watt). أما إذا كانت من نوع أخر فيقوم السويتش بإخراج كهرباء بنسبة (£16 wat) وهذه أقصى نسبة يستطيع السويتش أخراجها إلى هاتف واحد فقط.

\*- في السطور التالية سوف نستعرض الأوامر التي تساعدك في التحكم في المخارج (port's) أيهم يعمل بطريقة إلية من حيث قفل أو تشغيل الكهرباء وأيهم لا يعمل .

\*- هذا الأمر يتحكم بصورة آلية في توصيل أو قطع الكهرباء عن هذا المخرج. Switch (config) # interface fast 0/0 Switch (config-if) # power inline auto

\*-هذا الأمر يغلق الكهر باء نهائيا عن هذا المخرج.

#### Switch(config-if)# power inline never

\*-في بعض الحالات بقو م الهاتف بي أعادت التحميل لفتر ة طو بلة (restarting) فبظن السويتش أن هذا المخرج لم يعد يستخدم فيفصل عنه الطاقة ¸ ولكن الهاتف كان في مرحلة إعادة التحميل , و عند عمله ثانية بكر ر هذه المر حلة مر ة أخر ي فيفصل عنه السويتش مر ة أخرى , ويظل الهاتف في هذه المرحلة تكرارا فيمكن للبعض أن يظن أن الهاتف لا يعمل ولكنه في الحقيقة يحتاج إلى إطالة الوقت الذي يعطيه له السويتش كي يتم مر حلة إعادة التحميل بو ن قطع الطاقة عنه هذا الأمر بقو م بـهذه المهمة ِ

switch (config-if)# power inline delay shutdown 20 وبقو ل الأمر - لا تفصل الكهر باء عن السوبنش لمدة 20 ثانية

# **Voice vlan**

كلنا نعرف إننا نستخدم أل(vlan) في تحسين أداء الشبكة وإنها بهذه الطريقة تكون لكل مجموعة من أجهز ة الكمبيوتر ما يعرف بي (broadcast domain) وبهذه الطريقة نحسن أداء الشبكة وكما يوجد لي البيانات أل(vlan) الخاصة بها يوجد للصوت أل(vlan) الخاص به ولكن في هذه الحالة يسمى بي (voice vlan) ونستخدم هذه الطريقة في الفصل بين أل(vlan) الخاصة بي البيانات و أل(voice vlan) الخاصة بي نقل الصوت. \*-ولكن كيف بفرق السويتش بين (voice vlan) و أل(vlan) الخاصة بنقل البيانات. لك أن تعرف إن طريقة أل(encapsulation) أو تغليفُ البيانات تختلف في الطريقتين طريقة تغلّيف الصوت ¸ وطُريقة تغليف البيانات ¸ ففي الصوت نستخدم ¸ (encapsulation 802.Q1) و البيانات تستخدم طريقة (encapsulation dot1q) وبهذه الطريقة يستطيع السويتش التفرقة بينهم .

\*- عندما تقويم بتوصيل جهاز سويتش بجهاز سويتش أخر ففي هذه الحالة يكون البورت الموصل بينهم في حالة أل(trunk mode) و هذا لكي يمر ر البيانات الخاصة لكل أل(ylan's) و لا نو قف منهاً شيء . أما في حالة توصيل جهاز الهتاف بال(patch panel) ثم نوصل جهاز الكمبيوتر بالمخرج (pc port) الموجود خلف الهاتف فإننا في هذه الحالة نُنْشىٰ بما يسمى بي أل (mini-trunk) و هذا نقل البيانات الخاصة للهاتف و جهاز الكمبيو تر في نفس الوقت وإنهم َفي (vlan) مختلفة عن بعضهم .

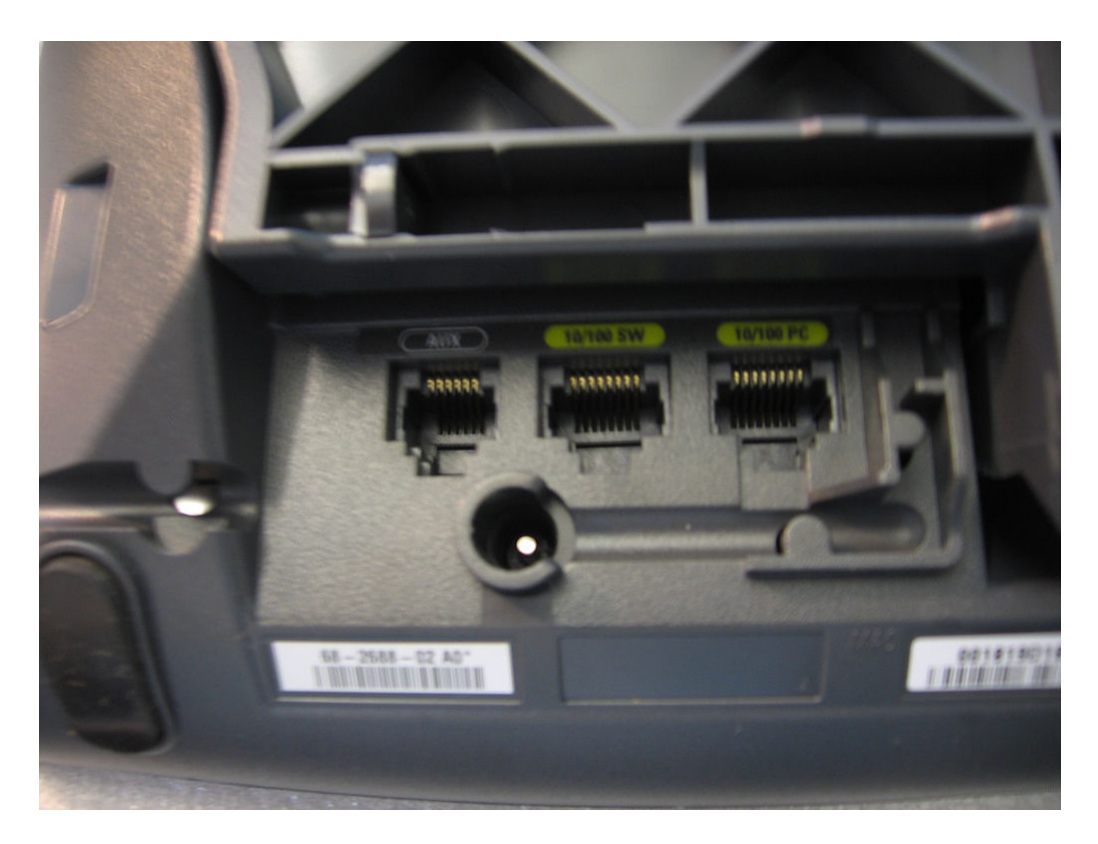

\*-كيف ننشئ (voice vlan) تنشئ أل(voice vlan) كأي (vlan) أخر ي ولكن الفر ق عند اضافة البورت إلى هذه ألvlan

#### switch(config-if)  $\#$  int vlan 10 switch(config-vlan) # name voice

هذا الأمر يقوم بي إضافة هذا البورت إلى أل voice vlan ,ولكن يجب أن نحول هذا البورت إلى نوع access لكي نحافظ على سلامة البيانات فبعد أن نحوله إلى نو ع access يفهم أن الموصل بي هذا المخرج من نوع end user point اي انه للاستخدام النهائي وليس موصل بي جهاز switch أخر .

Switch(config-if) # switchport mode access Switch(config-if) # switchport voice vlan 10

\* يوجِد أمر يستخدم في عرض أجهزة السيسكو الموصلة بي أو المجاورة لي سويتش السيسكو وهذا الأمر هو ِ

**Switch#show cdp neighbors** 

\*-يوجد أمر يستخدم في عرض جميع المخارج port الموجودة في السويتش و ماهي حالة هذه المخارج إذا كانت داخلةً في أل voice vlan , أو داخّلة في ألdata vlan , أو موصلة بي الاثنين في نفس الوقت

**Switch#show vlan brief** 

تحضير القاعدة الأساسية لئستخدام ألvoice

\*- في هذا الجزء سوف نستخدم سيناريو بسيط لكي نضيف متعة أكثر إلى تحضير هذه المادة. هذا السيناريو يتكون من عدد 2 روتر , و عدد واحد سويتش , و عدد 2 تلفون سيسكو . \*- سوف نقوم بتحضير روتر لكي يكون خاص بي أل DHCP , وجهاز الروتر الثاني ليكون خاص بي أل CME اختصار لكلمة call manager express , وسوف نكون vlan , vlan 2 خاصة للصوت . و vlan خاصة للبيانات. \*- سوف نقوم بتوصيل الاثنين روتر على السويتش و أجهزة الكمبيوتر و الهواتف أيضا .

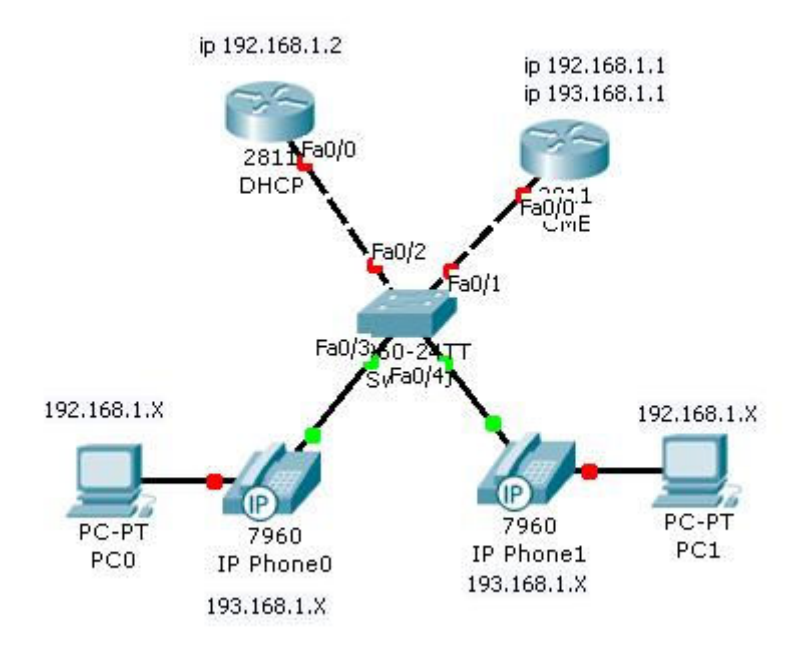

أولا سوف نقوم داخل الروتر CME بإنشاء vlan 50 , vlan 2 خاصة لي البيانات أو أجهزة • الكمبيوتر , و vlan 10 خاصة لي الهواتف أو نقل الصوت .

Switch(config)#int vlan 50 Switch(config-vlan)#name data

Switch(config)#int vlan 10 Switch(config-vlan)#name vioce

\*- ثانيا نشبك على السويتش الاثنين روتر , بالنسبة لي روتر إلى CME سوف نحول البورت الخاص به إلى حالة أل trunk لكي تنقل كل بيانات الاثنين vlan له لأنه سوف يكون الروتر الرئيسي و سوف يكون متصل بالانترنت [ \*- بالنسبة لي البورت الخاص بي الروتر الذي سوف يقدم خدمة أل DHCP يكون من نوع access وسوف يكون في أل vlan الخاصّة بي الداتا vlan 50 ولن يكون في أل vlanالخاصة بي الصوت .

Switch $(\text{config})$ # int f  $0/1$ Switch(config-if)#switchport mode trunk – for the CME

Switch(config)#int f 0/2 Switch(config-if)# switchport mode access Switch(config-if)# switchport access vlan 50

\*- سوف نقوم الآن بأعداد الروتر الذي سوف يقدم خدمة أل DHCP . - سوف نقوم بإعطائه ip 192.168.1.2 وسوف نقوم بعمل pool of ip address لكي يقوم بتوزيعها على أجهزة الكمبيوتر .

Dhcp#conf t Dhep(config)#int f 0/0 Dhcp(config-if)#ip address 192.168.1.2 255.255.255.0 Dhep(config-if)#no shutdown

\*- في الخطوة القادمة سوف نقوم بحجز الايبي ادرس من 1 إلى 10 في كل من 192 و 193 وذلك لنستخدامهم لى الخوادم و الروترات الأخرى .

**DHCP#conft** 

#### DHCP(config)#ip dhcp excluded-address 192.168.1.1 192.168.1.10 DHCP(config)#ip dhcp excluded-address 193.168.1.1 193.168.1.10

\*-الآن سوف نقوم بتجهز pool of ip address لكي توزع على اجهزة الكمبيوتر , و الـهواتف. \*- أولا بالنسبة لي الهواتف سوف نضع الايبى الذي سوف يوزع , و الايبى الخاص ب*ى* الروتر أل $\rm cm e$ , و ألDNS ip و سوف نضع أمر جديد اسمه option 150 هذا الأمر يخبر الهواتف أن هذا الايبي خاص بي خادم أل tftp ومنه سوف يستطيعوا تحميل ألfirmware الخاص بهم .

DHCP(config)#ip dhcp pool voice DHCP(dhcp-config)#network 193.168.1.0 /24 DHCP(dhcp-config)#default-router 193.168.1.1 – for the router DHCP(dhcp-config)#dns-server 4.2.2.2 DHCP(dhcp-config)#option 150 ip 193.168.1.1

\*- ألان سوف نقوم بتجهز أل pool of ip address الخاصة بي أجهزة الكمبيوتر والتي سوف توزع عليهم .

DHCP(config)#ip dhcp pool data DHCP(dhcp-config)#network 192.168.1.0 /24 DHCP(dhcp-config)#default-router 192.168.1.1 – for the router DHCP(dhcp-config)#dns-server 4.2.2.2 DHCP(dhcp-config)#option 150 ip 193.168.1.1

\*- الآن سوف نقوم بتجهز الروتر CME والذي سيكون كما قلنا سابقا هو الروتر الرئيسي والذي يقوم بعملية أل Routing بين الاثنين vlan . \*- سوف نقوم بتجهيز أل vlan أولا للصوت و البيانات.

#### CME(config)#int f 0/0.10 CME(config-subif)# encapsulation dot1q  $10$  – fot the voice vlan CME(config-subif)#ip address 193.168.1.1 255.255.255.0 – voice ip

CME(config)#int f 0/0.50 CME(config-subif)# encapsulation dot1q  $50$  – for the data vlan CME(config-subif)# ip address 192.168.1.1 255.255.255.0 – data ip

\*-(ركز) سابقا قمنا بوضع روتر أل DHCP داخل أل 50 vlan الخاصة بي البيانات إذا كيف سيحصل الـهاتف على ايبي ادرس و باقي المعلومات التي وضعناها لـه , عندما يقوم الـهاتف بي السوال عن ايبي ادرس سيقوم بي broadcast لكي يسال عن أل DHCP وبما انه في 10 vlan الخاصة بي ألioice سيقوم روتر أل CME بتلقي رسالة أل broadcast الخاصة بالسوال عن ip سيقوم الروتر بالنيابة عن الـهاتف بـإرسال رسالة يطلب من روتر أل DHCP توفير ip خاص لي ألtan الخاصة بي الهواتف وومن هنا يقوم روتر أل CME برد طلب الهاتف للحصول على ip ويعطى له الايبي . وهذا الأمر سنضعه داخل روتر أل CME .

CME(config)#int f 0/0.10 CME(config-subif)#ip helper-address 192.168.1.2

\*- الآن سوف نقوم بإدخال أجهزة الهاتف و الكمبيوتر إلى كل أل vlan الخاص بهم في هذه الحالة يجب أن يكون البورت الواصل بى الهاتف و الكمبيوتر أن يدخل في الاثنين voice vlan & , vlan vlan , وبهذه الطريقة نكون حصلنا على mini-trunk ونكون أدخلنا كل جهاز إلى أل vlan الخاصة به , سوف نتعرف على أمر جديد يقوم بجمع عدد المخارج التي تريد إدخالها إلى أل vlan الذي تريده مرة واحدة , وسوف ندخل البورتات 3 و 4 إلى أل vlan الخاصة بهم.

#### switch(config)#interface range fastethernet  $0/3 - 4$ switch(congig-if-range)#switchport access vlan 50 switch(config-if-range)switchport voice vlan 10

\*- يبقى خطوة واحد سنقوم بعملها على روتر ال CME أن نوفر له ip لي أل DNS , و ip لكي يقوم منه بالحصول على التوقيت الصحيح ونشره داخل الشبكة وهو بروتوكول network time ) NTP protocol ) , و يوجد أمر أخر يجعل الروتر أل CME ينشر التوقيت لكل الأجهزة الخاصة بي سيسكو داخل الشبكة .

switch(config)#interface range fastethernet  $0/3 - 4$ switch(congig-if-range)#switchport access vlan 50 switch(config-if-range)switchport voice vlan 10

\*- إلى هذه الخطوة نعتبر إننا انتهينا من عمل الأساسيات التي سوف نكمل عليها باقي الدروس إن شاء الله . \*۔ سوف نستعرض أمر يقوم بي عرض القسم الخاص بي الأجهزة التي تطلب الحصول على ايبي ادرس من روتر أل DHCP و الايبي التي تم حجزها ومن لديه هذا الايبي.

#### **DHCP#show ip dhcp binding**

\*- سوف نستعرض أمر أخر يقوم هذا الأمر بعرض جميع الانترفيس interface الموجودة على الروتر سواء أل DHCP أو أل CME وما هي حالتها إذا كانت تعمل أو لا تعمل وما هو الايبي الخاص بها

#### **DHCP#show ip interface brief**

# ما هي الملفات التي يحتاجها ألCME

\*- في هذه الخطوة سنتعرف على الملفات التي تحتاجها داخل روتر أل CME وما هي فائدة هذه الملفات وكيفية نقلها إلى الروتر .

1 - GUI files

\*- يمكن من خلال تحميل الملفات الخاصة بي الموقع (web) إدار ة الروتر من خلال هذا الموقع لتسهيل عملية الإدارة الهواتف و المستخدمين ووضع هاتف جديد ووضع حساب لمستخدم جديد كل هذا عن طريق الموقع .

2 - xml template

\*- هذا النوع من الملفات خاص بي الهواتف ويوجد داخلها كتابة بلغة برمجة أل XML و يوجد بها أل configuration الخاصة بالهاتف .

3 - moh files

\*- هذه الملفات خاصة بي الموسيقي التي يستمع لها المنتظر على الهاتف .

- 4 script files \*- هذه الملفات مكتوية بلغة برمجة أل XML أيضا وهي لها أكثر من استخدام ومن الممكن أن نستخدمها مثل أل IVR اي خاصية الرد الإلى على المتصلين .
- 5 miscellaneous files

\*- وهذه الملفات خاصة بي النغمات و الخلفيات الخاصة بي الـهواتف .

\*- بعد أن تقرر ماذا تحتاج من هذه الملفات وتقوم بتحميلها على سيرفر أل TFTP يجب نقلها على الروتر أل CME وهذا عن طريق أمرين سوف نستعرضهم معا.

ـ أولا أمر النسخ العادي الذي كلنا نعرف وهو النقل من أل tftp إلى أل flash

#### **CME#copy tftp flash**

ثانيا الأمر الجديد الذي سنتعلمه و هو أمر يوفر علينا الكثير من الوقت لئن هذه الملفات كثيرة جدا مثل الملفات الخاصة بي أل GUI هذا الأمر يقوم بنقل وفك الضغط عن الملفات في نفس الوقت الی جھاڑ الروتر ۔

CME#archive tar / extract tftp:X.X.X.X /the file name.tar flash:

\*- حيث أن أل (X) هي الايبي الخاص بي ألServer . tftp server \*- الأمر القادم سيسمح ليك بمشاهدة كل الملفات التي دآخل الفلاش الموجودة داخل الروتر.

**CME#dir flash:** 

# تجهيز أل CME<u>للعمل</u>

\*- في هذه الخطوة سوف نقوم بتجهيز الروتر للعمل و سنقوم بالتعلم بتكوين أل ephone-dn و ربط الـهواتف ephones على الروتر . ـ أيضا في هذه الخُطوة سوف نتعلم مصطلحين هما أل ephone و المقصود بها الـهاتف نفسه أو جهاز المهاتف ألM/H. ـ المصطلح الثاني ephone-dn و هو الخصائص الخاصة للهاتف مثل رقم التلفون واسم المستخدم الذي سيستخدم الهاتف هذه البيانات سنخلقها على الروتر ومن الأسهل إن نعتبر ها نوع من أنواع أل profile وبعد تخليق هذه أل ephone-dn سنريطها بي الهاتف نفسه من داخل الروتر.

- السيرفس المسئولة عن تشغيل خدمة الاتصال عن طريق الروتر ومن دون هذه الخدمة لن يعمل الروتر على انه CME .
	- ثانيا سنقوم بتحديد أقصى عدد سنكونه من ألephone-dn
	- ثالثًا سنقوم بتحدد أقصى عدد سنربطه من الهواتف ephone مع الروتر
- يمكن تعديلٌ هذا الرقم في اي وقت نحبه ولكن لا نستطيع وصِّع رقِّم أقصى من الحد الأعلى الذي يتحمله الروتر ولمعرفة ما هي الإعداد التي يتحملها كل روتر يمكن الحصول على هذه المعلومات من موقع سيسكو .

**CME#** conf t

 $CME$  (config) # telephony-service – and this are the service that responsible to make the router a CME

\*- هذا الأمر قام بالدخول على خدمة أل telephony-service وقام بتفعيلها .

CME (config-telephony) # max-ephones-dn 24

\*- هنا حددنا أقصى عدد لي ألprofile 24 ephone-dn يمكن إضافة أكثر من ephone-dn إلى نفس الهاتف سوف نتعرف على هذا قريبا , لمعرفة أقصى حد يمكن للروتر أن يتحمله من الهواتف سنستخدم هذا الأمر \_ سيظهر ليك أقصى عدد من الهواتف يمكن ربطه مع الروتر \_

**CME** (config-telephony) # max-ephones?

ـ ولمعرفة أقصى عدد من أل ephone-dn نستخدم نفس الأمر لكن لي أل ephone-dn

 $CME$  (config-telephony) # max-ephones dn?

\*- ألان سوف نقوم بوضع ايبي ip لي الخدمة telephony service وذلك لكي تحصل عليه الـهواتف لكي تعمل الخدمة لديها وأيضا هو نفس الايبي لي أل tftp أو الايبي الذي ستتصل عليه الهواتف للحصول على نسخة أل firmware , ولتحصل على ملفات أل xml template أو ملف أل configuration الخاصة بي الهاتف .

#### CME(config-telephony)#ip source-address 193.168.1.1

\*- الخطوة القادمة هي تحميل ألfirmware الخاص لكل هاتف على الروتر ويمكنك تحميل ألfirmware لكل نوع من الهواتف من على موقع سيسكو وبعد تحميلها على الروتر سوف نجهز الروتر ليستقبل الطلبات من الهواتف لتحميل كل نوع من الهواتف النسخة الخاصة به .

\*- أولا لمشاهدة النسخ التي حملتها على الروتر. سنستخدم الأمر

#### **CME**(config)#dir flash:/phone/

- يجب أن تعرف انك عندما نستخدم أمر النقل و الذي تحدثنا عنه سابقا

#### CME#archive tar / extract tftp:X.X.X.X /the file name.tar flash:

ـ إن هذا الأمر يقوم بعمل directory أو folder داخل الروتر لكل نوع موديل للهواتف يحفظ داخل كل ملفات ألfirmware التي سوف تستخدمها لتشغيل الهواتف

\*- في الخطوات القادمة سوف نقوم بتجهيز الروتر لتحميل النسخ الخاصة لكل هاتف عند تشغيله لكي يقدمها للهاتف عندما تعمل , وبالنسبة لي أل@soft phone فهي لا يوجد لها firmware و هي ما سوف نستخدمها في باقي الدروس ولكن سوف نشاهد كيف نحمل ألfirmware الخاصة لي مو ديل التلفو نات أل 7960 و. 7940 .

\*- قد يسال أحدكم ما هي ملفات ألfirmware تحتوي عادتا ملفات أل firmware على ملفات خاصة بالهاتف قد تحتوى هذه الملفات على نوع الهاتف و مزايا الهاتف ,ملفات الحماية الخاصة به , ملفات النغمات و الخلفيات , ملفات التعريف للهاتف ,و تحتوى على كل وظائف الهاتف التي يقوم بها والتي سنعرفها قريبا إن شاء الله .

\*- ألَان نستكمل تحميل أل firmware الخاصة بي نوع الهاتف 7940 و 7960 بعد تحميل هذه الملفات إلى الروتر Router نقوم ألان بأخبار الروتر ,من أين سيحمل هذه الملفات عند بدء تشغيله لكي يحملها الهاتف عند السوال عنها.

#### CME(config-telephony)#tftp-server flash:/ephone/7940-7960/p003009.bin Alise p003009.bin

CME(config-telephony)#tftp-server flash:/ephone/7940-7960/p003009.sb **Alise p003009.sb** 

CME(config-telephony)#tftp-server flash:/ephone/7940-7960/p003009.sp2 Alise p003009.sp2

\*- في الخطوة القادمة سوف نخبر الروتر إن يحمل النسخة الخاصة بالهاتف ولعمل ذلك يجب الدخول على موقع سيسكو ونبحث عن نوع و موديل الهاتف وسوف نجد بجانب الملف الخاص الذى يجب أن نخبر الروتر أن يحمله عند بدئ التشغيل رمز (\*) نجمة وهذا اسم الملف الذي يجب أن نحمله , لا يوجد طريقة غير ذلك يجب الدخول على الموقعَ والبحث عن الملف الخاص الذي يجب تحميله وفي حالة الـهاتف الذي نـعمل بـه يمكن نسخ اسم اي ملف بمـا إن مسمى الملف مكرر ولا يوجد غير ه.

CME(config-telephony)# load 7940-7960 p003009

\*- أخر خطوة هي إن يكون الروتر ملف اسمه CNF وهذا الملف الذي يخبر الروتر بان يحمل النسخة الخاصة بهذا الهاتف

**CME**(config-telephony)# create cnf-files

\* ـمن خلال الأمر القادم يمكن أن نشاهد محاولات الهاتف و هو يطلب ملف ألfirmware الخاص به من روتر أل CME

**CME#show telephony-service tftp- binding** 

# **Single line Or dual line**

\*- خط واحد آم خطان : هذا هو عنوان هذا الدرس , أنت تعلم أن معظم خطوط الـهاتف المنزلي تكون خط واحد فقط لا يوجد عله اى مزايا وأيضا هنا يمكن أن نختار أن يكون الخط الذى يستخدمه الهاتف خط و احد فقط بدو ن ای مز ایا \*- إنا إذا كنت تريد المزايا الخاصة مثل. خاصية الانتظار , خاصية استخدام خط ثاني و القيام بي مكالمتان في نفس الوقت , خاصية ألconference , خاصية نقل المكالمات ,كل هذه المزايا يمكن الاستفادة منها عندما نستخدم خاصية ألdual line .

\*- ألان سوف نقوم بتشغيل ألsoft phone من على احد الأجهزة التي قمنا بإعدادها في المثال السابق وهو مربوط مع CME Router وإذا كنت تستخدم برنامج أل GNS3 أو برنامج أل dynamips فستربط الروتر بي أل cloud وتربطه على كرت النتورك.

\*- ألان نذهب إلى CME router ونكتب الأمر التالي

#### **CME** # show ephone

هذا الأمر سيظهر جهاز التلفون الذي يحاول الاتصال بالروتر أو المتصل فعلا بالروتر ولا تنسى أن تكتب ألIP] الخاص لي خدمة أل telephony-service (192.168.1.1) الذي قمنا بتحديده في المثال السابق داخل خانـة ألـTFTP في أل $_{\rm s}$ soft phone , وهذا أل jp الذي سوف يمكن الـهاتف من الاتصال بي ألCME .

\*- بعد أن نكتب الأمر السابق ستظهر لنا بيانات الهاتف المتصل بي ألCME وسنجد أل MAC address الخاص بالهاتف , سنقوم بكتابته لأننا سنستخدمه لاحقا ,

\*- أما في هذه الخطوة فسنقوم بعمل ephone-dn لهذا الهاتف ثم سنريط الهاتف عليه لاحقا .

\*- الأمر القادم يخلق ephone-dn وسنحدد له رقم 1 لكي يكون أول ephone-dn نشغله .

#### Router (config)#ephone-dn 1

\*- عند إضافة علامة الاستفهام إلى هذا الأمر سيظهر ليك اختياران أما إن نَختار الخط كما هو أو نضيف له ميزة أل dual-line وهذا ما سنفعله.

Router (config) # ephone-dn 1?

\*- سنختار ه بمبز ة ألdual-line .

#### **CME** (config) # ephone-dn 1 dual-line

\*\_ الأمر القادم بضيف ر قم الـهاتف الذي سندخله عند محاولة الإتصال بـه من اي تلفون داخل الشبكة ـ وهنا نضيف إلى معلومتنا إن رقم الهاتف يكون داخل أل ephone-dn .

**CME**(config-ephone-dn)# number 101

\*- ألان سنقوم بي ربط أول هاتف لنا مع CME router

#### $CME (config)$ # ephone 1

فـ سنقوم بإدخال أل $\bf MAC~address$  الخاص بي الهاتف \*-CME(config-ephone) # Mac-address 1234.1234.1234

\*- ألان قد أتممنا أهم خطوتين في ربط الهاتف. تبقي أن نربط أل ephone-dn بي ألephone و وذلك عن طريق آمر button ألان ما هو أمر أل buttonهذا الأمر اسمه بالعربي أزرار أو مفتاح و هذا المفتاح أو الأزرار هو الموجود على جانب الهاتف وسنجد انـه يوجد أكثر من مفتاح على جانب الماتف

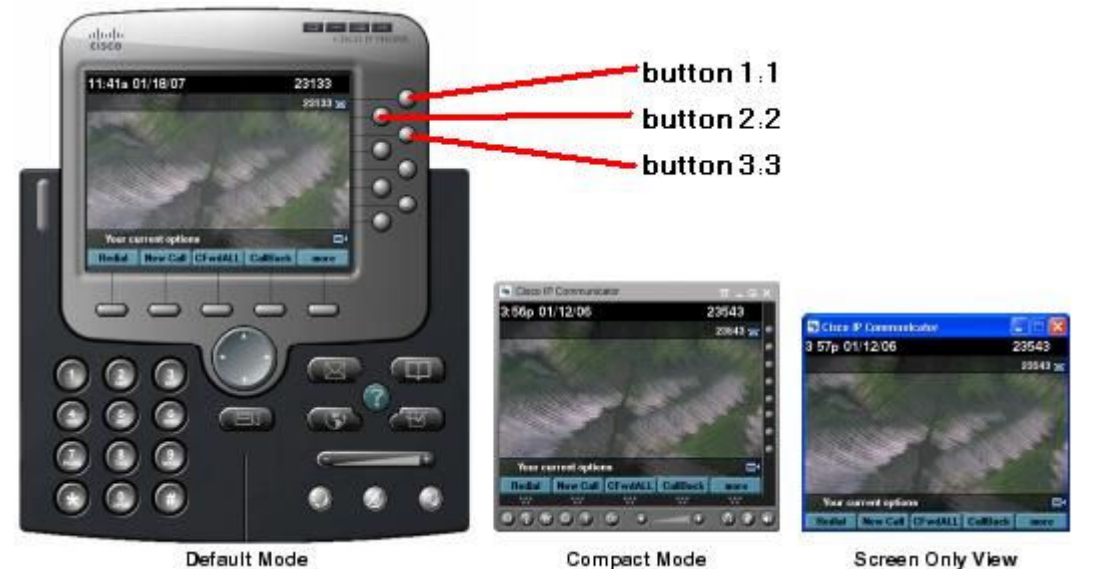

\*- يمكننا أن نشاهد في الصورة السابقة انه يوجد أكثر من button في الهاتف 8 مفاتيح . ولنشاهد الجملة كاملة بعد كتابة الأمر التالي.

#### **CME** (config-ephone)# button 1:1

\*- ماذا نفهم من هذا الأمر أن أل button رقم واحد (1) مربوط على ephone-dn رقم واحد. \*- button 2:2 نفهم من هذا الأمر أن الزرار رقم 2 مربوط على ephone-dn رقم 2 وهكذا , ممكن أن نشاهد هذا الأمر أيضا 3:20 button نفهم من هذا الأمر إن ألbutton رقم 3 مربوط على ephone-dn رقم 20 بالتأكيد نحن لم نشغل ephone-dn 20 بعد ولذلك نفهم أن كل ephone-dn له رقم نربطه مع الهاتف بهذا الأمر وبرقمه الخاص. \*- يتبقى لنا الأمر الأخير وهو نّوع أو موديل الهاتف وطبعا هذا يحدد بنوع الهاتف المستخدم

**CME** (config-ephone) #type 7960

\*- والأمر التالي خاص بي ألsoft phone

#### **CME** (config-ephone) #type CIPC

\*- ألان يتبقى لنا الأمر الأخير وهو عمل إعادة تشغيل للهاتف لكي يتمم عملية التسجيل (restart)

**CME** (config-ephone) #restart

\*- الآن سنكرر هذه الخطوة ونضيف هاتف أخر في جهاز أخر لكي نجرب الاتصال بينهم

#### **CME** (config) # ephone-dn 2 dual-line CME(config-ephone-dn)# number 102

 $CME$ (config)#ephone 2 – the h/w phone

CME(config-ephone)# mac-address 4678.4678.4567 – the Mac address **CME** (config-ephone)#type CIPC - the type of the phone CME (config-ephone)# button  $1:2$  – the ephones-dn 2 – button 1 on the phone

**CME** (config-ephone)#restart

\*- الآن عند التجربة ستجد الهاتف يعمل وتستطيع الاتصال من الهاتف الأول على الهاتف الثاني \*- الخطوة القادمة هي إضافة أكثر من خط على نفس الـهاتف أو الأفضل أن نقول ربط الـهاتف الـواحد (ephone) بي أكثر من (ephone-dn) , وذلك عن طريق أمر. CME (config-ephone)# button 1:1 2:2 \*- بهذا الأمر قض ربطنا على هاتف واحد ephone-dn 2 وعلى المفاتح 1 و 2 يمكن أيضا إضافتهم بطريقة أخرى وهي تكرار الأمر في نفِّس الـهاتف مثالٍّ:

**CME**(config)#ephone 2 **CME** (config-ephone)# button 1:1 **CME** (config-ephone)# button 2:2

\*- بهذه الطريقة قض أضفنا أكثر من ephone-dn إلى نفس الهاتف وعلى button مختلفة.

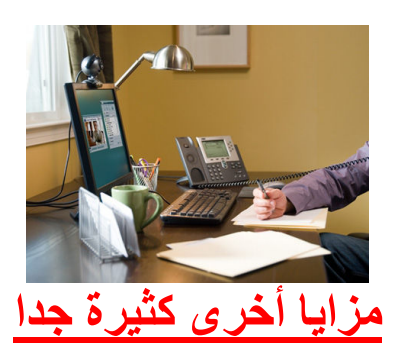

\*- في هذا القسم الكلام لن ينتهي ,من كثرة مزايا ألephone-dn فأرجوا منكم الصبر و المزيد من الصبر ۖ لئن المز آيا كثير ة جدا و ممتعة جدا ارجوا أن تستمتعو ا بهذا الدرس أو الأصح الدروس القادمة.

\*- في كل جزء قادم من الدروس سنستخدم مثال أو سيناريو لكي يساعدنا على فهم كل ميزة وأفضل استخدام لها.

\*- أول ميزة ستكلم عنها , مثال إذا كان عندك قسم لمساعدة العملاء ,أو قسم صيانة الحاسب الالي . وتريد أن يكون عند هذا القسم رقم تلفون واحد فقط مثل رقم 800 وعندما يريد مستخدم الحصول على المساعدة كل المطلوب منه طلب هذا الرقم وسيجد من يرد عليه ويستجيب لطلبه , ولنفترض انه يوجد 3 أفراد في قسم الصيانـة وكل فرد منـهم لديـه هاتف خاص بـه , الأمر التالي سيساعدنـا على إتمام هذا المـهمـة وهو أمر preference و أمر no huntstop

\*- الأمر الأول preference يعني الأولوية أو الأفضلية بمعنى , أنت لديك 3 أشخاص ولنفترض أن أسمائهم احمد و خالد و حسين ۖ. نفتر ص أن احمد أكثر خبر ة من خالد وحسين و إن خالد أكثر خبر ة من حسين , وأنت تريد عندما يطلب اى مستخدم الصيانـة عند استقبال المكالمـة أن يكون لـى احمد الأفضليـة فـى استقبال أول هاتف وعندما يكون هاتف احمد مشغول يذهب إلى هاتف خالد , وعندما يكون هاتف احمد وخالد مشغولين يستقبل حسين الهاتف هذه هي وظيفة أمر \_\_\_\_\_\_\_\_\_\_\_\_\_\_\_\_\_\_\_\_\_\_ أن يعطي الأولوية لكل هاتف عن الأخر .

\*- أما أمر no huntstop فوظيفته عندما يجد هاتف احمد مشغول أن يحول المكالمة على هاتف خالد و عندما يجد هاتف خالد مشغول أن يحول المكالمة على هاتف حسين , هذه هي وظيفته. \*- الآن المهمة التي سنقوم بها هي أن نكون عدد ephone-dn 3 بنفس الرقم 800 و نربط أل ephone-dn مع الـهواتف الخاصة بي قسم الصيانة.

CME(config)# ephone-dn 1 **CME**(config-ephone-dn)# number 800 **CME**(config-ephone-dn)# preference 0 CME(config-ephone-dn)# no huntstop

CME(config)# ephone-dn 2 **CME**(config-ephone-dn)# number 800 **CME**(config-ephone-dn)# preference 1 **CME**(config-ephone-dn)# no huntstop

CME(config)# ephone-dn 3 **CME**(config-ephone-dn)# number 800 **CME**(config-ephone-dn)# preference 2

\*- نلاحظ في السطر الأخير لم نضيف أمر no huntstop واكتفينا بوضع أمر preference 2 وذلك لأنه لا يوجد هواتف أخرى يذهب إليها عندما يجد أن الرقم مشغول , ونلاحظ أيضا إننا لم نستخدم خاصية وذلك لأنه لا يوجد هواتف أخرى يذهب إليها عندما يجد أن الرقم مشغول , ونلاحظ أيضا إننا لم نستخدم خاصية dual-line لأننا لا نريد مزايا هذه الخدمة.

\*- سنكمل باقي السيناريو بعد أن نتعرف على جزء ممتع ومزايا جديدة خاصة بي أل ephone \*- عندما نكتب الأمر التالي وبجانبه علامة الاستفهام ستظهر لنا مزايا كثيرة نستَّخدمها مع ألَّ button سنتعرف عليها ثم نعود مرآة أخرى لنكمل .

**CME** (config-ephone)# button ? \*- أول هذه المزايا هي تحويل الهاتف من أن يرن جرس الهاتف إلى صامت silent ring وذلك باستخدام حرف أل s مع رقم ألbutton مثال

#### **CME** (config-ephone)# button 1s1

ـ وهذا السطر معناه أن الزرار رقم واحد button 1 سيربط مع ephon-dn 1 الزي يحمل رقم 102 [ وعندما يتصل اى فرد على هذا الرقم سيظهر رقم المتصل واسمه دون أن يردن الجرس ولكن سيعطيك جرس بصوت ربِّه واحده ففَّط بصوت (بييب) ۞ اعتقد أن تجريبها أفضل

\*- ثاني ميزة هي حرف أل b وهذا سيجعل الـهاتف بدون رن الجرس نـهائي حتى الصوت الصغير أو نسميه مثل صوت أل(بييب) لا يظهر أيضا مثال

#### **CME** (config-ephone)# button 1b1

\*- ثالث ميز ة هي أن تعطيه رنه مختلفة و هذا مع استخدام حرف ألf مثال

#### **CME** (config-ephone)# button 1f1

\*- رابع ميزة هي مراقبة الخط و هي غالبا ما تستخدم مع عامل التحويل أو ما نعرفه بي أل switch عندما نطلب () نجد شخص يسألك من تريد أن تكلم هذا هو الشخص الذي تريد أن تعطيه هذه الميزة لأنه بذلك يستطيع أن يرى إذا كان خطك مشغول يحول ليك المكالمة أم لا ويجد لها نوعان انه يستطيع أن يقاطع مكلمتك ويحول ليك الخط أو لا , بالنسبة لي الميزة الأولى سنستخدم حرف أل m مثال .

CME (config-ephone)# button 1m1 2m2 3m10 4m12

- ا نرى إننا أضفنا له أكثر من button وأكثر من ephone-dn وذلك لكي يراقب كل هذه الخطوط ويعرف أذا كانت مشغولة أم لا .
- أما بالنسبة لي الميزة الأخرى والتي كانت أن عامل أل switch يستطيع مقاطعة مكالمتك و يخبرك انه يوجد شخص يردك . وإنا لا أفضَّل هذه الميز ة . مثال عليها.

#### CME (config-ephone)# button 1c1,2,3

\*- أما الميزة الأخيرة التي سنتعرف عليها هي ميزة أن يحتوى ألbutton الواحد على أكثر من خط وكذلك الميزة السابقة كانت كذلك ولكن هذه الميزة التي نحن نتكلم عنها هي التي سوف نستخدمها في المثال الذي كنا في سياقه ونستخدم مع هذه الميزة حرّف أل o مثّال.

CME (config-ephone)# button 1o1,2,3,4

- نلاحظ الفرق في كتابة هذين الآمرين لئن كل زرار واحد button يحتوى على أكثر من خط

\*- نكمل باقي السبنار بو السابق وقد وقفنا عند ربط كل من الهواتف الثلاثة بي أل ephone-dn

 $CME$  (config) # ephone 1  $CME$  (config-ephone) # button 101, 2, 3 CME (config-ephone) # Mac-address 1234.1234.1234 **CME** (config-ephone) #type CIPC

**CME** (config) # ephone 2 CME (config-ephone) # button  $101, 2, 3$ CME (config-ephone) # Mac-address 1234.1234.1234 **CME** (config-ephone) #type CIPC

 $CME$  (config) # ephone 2 CME (config-ephone)  $#$  button 1o1, 2, 3 CME (config-ephone) # Mac-address 1234.1234.1234 **CME** (config-ephone) #type CIPC

\*- الآن أصبح لدينا ثلاثة هواتف كل هاتف يحمل 3 خطوط على زرار واحد و الشخص الذي يطلب رقم 800 سيجد من يجيبه في حالة انشغال اي شخص من أفراد الصيانة .

\*\*- الآن لننتقل إلى سيناريو جديد نفترض أن مستخدم يريد أن يكون عنده خطين هاتف برقمين مختلفين ماذا نفعل , سنكون له عدد ephone-dn 2 ونربطهم على نفس الهاتف الذي يملكه هذا المستخدم مثال.

**CME**(config)# ephone-dn 4 **CME**(config-ephone-dn)# number 810

CME(config)# ephone-dn 5 **CME**(config-ephone-dn)# number 811

\*- الآن أصبح لدينا عدد ephone-dn , وكل ephone-dn له رقمه الخاص كما نرى رقم 810 ورقم 811 الآن نريطهم على الهاتف الذي يملكه هذا المستخدم ۞ .

#### **CME**(config)# ephone 3 CME (config-ephone)# button 1:4 2:5 CME(config-ephone)# mac-address 1234.1234.1234 **CME**(config-ephone)#type CIPC

\*- الآن أصبح لدى هذا المستخدم رقمين مختلفين وقد يسال أحدكم لما لم نعطي هذا المستخدم ميزة Dual-line من الأصل ونمنع عنه الرقمين , أولا لسببين لأنه طلب رقمين مختلفين , وهذه الميزة ليست في ألdual-line , ثانيا أل dual-line سيعطى له خاصية الانتظار waiting عندما يتصل به احد ويجد الهاتف مشغول .

\*- الآن لننتقل إلى سيناريو جديد نفترض أن الشركة يوجد لديها عاملة ريس بشن تستقبل المكلمات وتحولها على الموظفين و المطلوب هنا أن نجعل تلفون هذه الموظفة يراقب كل التلفونات المحيطة بها وعند انشغال خط موظف يظهر لها أن هذا الخط مشغول ولا يستقبل مكلمات أخر ي . أو إن هذا الخط لا يوجد عليه مكالمات وإنه يمكن استقبال مكلمات جديدة.

\*- في هذا السيناريو سنستخدم الميزة التي تسمح لنا بذلك وهي من المزايا أل button التي شرحنها مسبقا وكان من الجيد شرحها في نسق السيناريو الأول لتوفير شرح كل ميزة منفردة , و هذه لميزة هي ألmonitor و اختصار لها حر M وهذه هي الميزة التي سنستخدمها.

\*- و يفضل أن اذكر انه يوجد لموديل من هواتف سيسكو ما يعرف بي أل extension و بالعربي هي التكملة و هي فعلا تكملة لي الهاتف تركب في الهاتف لكي تزود عدد ألbutton's الموجودة في الهاتف و هي مخصوصة بي وظيفة مثل عاملة الاستقبال (receptionist)

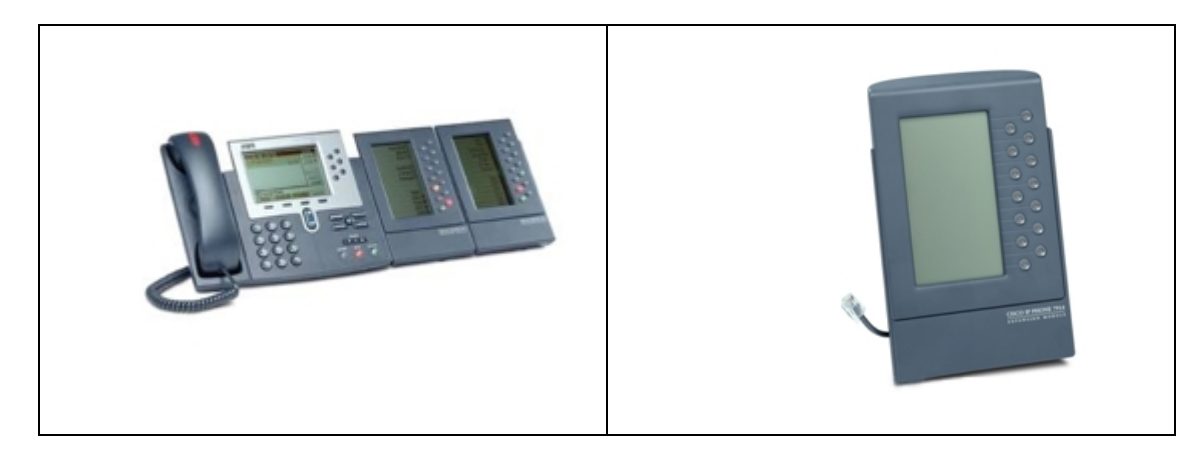

\*- كما في الصورة يركب مع الهاتف وأقصى عدد للهاتف الواحد extension 2 كما في الصورة.

\*- لنعود الآن إلى السيناريو السابق أول طلب سنكون ephone-dn لهذا الهاتف CME(config)# ephone-dn 6 **CME**(config-ephone-dn)# number 811

\*- ثانيا نريطه مع الهاتف الذي نريده ونعطي له الميزة الجديدة ونشرحها أكثر.

**CME**(config)# ephone 4 CME (config-ephone)# button 1:6 2m1 3m2 4m3 4m4 5m5 CME(config-ephone)# mac-address 1234.1234.1234

#### **CME**(config-ephone)#type CIPC

\*- في سطر أل button نجد أننا أضفنا أولا 1:6 وهو رقم الهاتف أو أل ephon-dn 6 ـثانيا حولنا باقي ألbutton إلى مراقبة هذه الخطوط 1,2,3,4,5 ونرى إن كل هاتف منهم له زرار خاص فالمفتاح رقم 2 يراقب الخط صاحب ألephone-dn رقم 1 و المفتاح رقم 3 يراقب ephone-dn صاحب رقم 2 و هكذا على باقي الأمر.

\*- الآن ننتقل إلى سيناريو جديد نفترض انه لديك قسم المبيعات وأنت تريد أن توزع كل المكالمات القادمة على هذين الشخصين بالتساو ي, وسنستخدم هنا خاصية ألdual-line بمعنى أن هذين الشخصين كل خط هاتف به خاصية الانتظار أل waiting. اي كل شخص يستطيع أن يستقبل مكالمتان في نفس الوقت .

\*- و المطلوب أن أول مكالمة تذهب إلى قسم المبيعات يستقبلها الموظف الأول والمكلمة الثانية يستقبلها الشخص الثاني . لنفتر ض الآن أن كل من هذين الموظفين كل فرد معه مكالمة

\*- وفي نفس الوقت عندما تأتي مكالمة ثالثة ستحول إلى الشخص الأول والشخص المتصل لن يسمع إن الـهاتف مشغول ولكنه سيسمع رنـه عاديـه لأننا استخدمنا خاصيـة أل dual-line ولكنـه سيكون على الانتظار waiting

\*- أما الاتصال الرابع في نفس الوقت سيذهب إلى الشخص الثاني وسيعامل نفس معاملة الحالة السابقة لأننا أيضا نستخدم خاصية ألdual-line أيضا وسيسمع المتصلِّ رنه عاديه جدا لكنه سيكون على . watiting أل

\*- في هذا السيناريو سنتعرف على أمر اسمه huntstop channel و هذا الأمر هو الذي سيقوم بتحويل المكلمَات بالتساوي على الموظفين , بمعنى انه عندما يجد أول خط مشغول يحوله على الثاني وكلمَة channel هنا تعني الخط الواحد و لأننا نستخدم خاصية ألdual-line فستخدمنا خاصية أل<mark>channel لأن</mark> في كل خط channel 2 فعندما يجد إن أول channel مشغولة سيحول كل المكالمة الموجودة على الخط الثاني للموظف الثاني وليس على أل<mark>channel</mark> الثانية الموجودة في نفس الخط , وأحب أن أقول إننا سنستخدم أيضاً <mark>no huntstop الذ</mark>ي كما نَتذكر سيقوم بتحويل المكالمة في حالة انشغال الُخط , وسنستخدم أمر preference الذي يعطي الأولوية

\*- فباستخدامنا هذين الأمرين نكون قد حققنا المطلوب .@

\*- ألان سنقوم بتكوين أل ephone-dn

**CME** (config) # ephone-dn 7 dual-line **CME** (config-ephone-dn) #number 812 CME (config-ephone-dn) # preference 0 **CME** (config-ephone-dn) # huntstop channel **CME** (config-ephone-dn) # no huntstop

**CME** (config) # ephone-dn 8 dual-line **CME** (config-ephone-dn) #number 812 CME (config-ephone-dn) # preference 1 **CME** (config-ephone-dn) # huntstop channel **CME** (config-ephone-dn) # no huntstop

> \*- كما نرى لقد كونا ephone-dn 2 ولكنهم بنفس الرقم لكي نحقق التوزيع بالتساوي عليهم. \*- ألان نربط ephone-dn بي ألephone :

CME (config) # ephone 5 CME (config-ephone) # button 1:7

\* ـ ويهذه الخطوة نكون قد انتهينا.

\*- أحب أن أتكلم عن نقطة مهمة جدا قبل أن ننتقل إلى الدرس القادم وهذه النقطة هي إننا عندما نوصل هاتف إلى النتورك الخاصة بنا فأن هذا الهاتف يسجل نفسه في call manager express بطريقة تلقائية دون تتدخل منا

\*- وذلك لئن أل CME لديه خدمة اسمها auto registration هذه الخدمة تسمح للهاتف أن يسجل نفسه في أل CME بطريقة تلقائية.

\*- أما الخدمة التي لا تعمل تلقائيا هي خدمة أل auto assign وهي الخدمة التي من واجبها ربط كل هاتف جديد بى ephone-dn له رقم هاتفٌ , ولكي تعملٌ هذه الخدمة لّها طلبين . ـ أول طِّلب أن يكون لديك عدد من أل ephone-dn متوفر وله أرقام هاتف ولم يستخدم ـ ثانيا أن نشغل هذه الخدمة فقط ـ ـ مثال نفترض انك لديك عدد من ephone-dn غير مستخدم مثلا من رقم 200 إلى 203 وله أرقام هاتف وتريد أن كل هاتف جديد يأخذ ephone-dn من هذه الأرقام الخالية ماذا نفعل.

**CME**(config)# ephone-dn 200 **CME**(config-ephone-dn)# number 110

**CME**(config)# ephone-dn 201 **CME**(config-ephone-dn)# number 111

**CME**(config)# ephone-dn 202 CME(config-ephone-dn)# number 112

**CME**(config)# ephone-dn 203 CME(config-ephone-dn)# number 113

\*- الآن نشغل خدمة أل auto assign التي ستعطى كل هاتف جديد رقم و ephone-dn من هذه الأرقام المكونـة سابقا ولكن نتذكر أننا كونا 4 فقط معنى ذلك عندما تنتهي هذه الأربعة لن نجد ephone-dn خالية لنعطيها إلى اي تلفون پركب بعد هذه الأربعة.

**CME**(config)# telephony-service CME(config-telephony)#auto assign 200 to 203

\*- بهذه الطريقة اخبرنـا الروتر أن يوزع من رقم 200 إلى 203 إلى كل هاتف جديد.

المزي<u>د والمزيد من المزايا</u>

\*- يوجد ميزة جديدة سنتعرف عليها في هذا الجزء و هي كيفية إظهار اسم الطالب عندما يستخدم الهاتف. \*- عند استخدامك الـهاتف لأول مرة فأنّ اسم الطالب لا يظهر مع رقم التلفون هنا سنتعرف كيف نضيف اسم مع رقم المتصل لكي تعرف من يتصل بك + ظهور رقم الطالب أيضا .

\*- هذه الميزة (إظهار اسم الطالب) تكون من داخل ألephone-dn .

**CME**(config)# ephone-dn 8 dual-line **CME**(config-ephone-dn)#number 812 **CME**(config-ephone-dn)#name Mahmoud el share

\*- في المثال السابق قد كونـا ephone-dn وأعطينـا لـه رقم 8 ورقم هاتف 812 وفي السطر الأخير قد حددنـا اسم لصاحب هذا ألephone-dn \*- من خلال الخطوات التالية سنّتعرف كيف نرى كل اسم مستخدم ورقم الـهاتف لـه من خلال الـهاتف وذلك بـعد أن نكون كونا أكثر من ephone-dn . - أولا نذهب إلى التلفون أو إلى أل@soft phon ونقوم بالخطوات التالية - نضغط على directories ثم local directory ثم select ثم submit , ستجد كل أسماء المستخدمين + أرقام الهاتف الخاصة بهم.

\*- في الخطوة التالية سنتعلم كيف نقوم بترتيب الأسماء التي تظهر في الهاتف بطريقة أبجدية عن طريق ترتيب أسماء المستخدمين إما عن طريق الاسم الأول أو عن طريق الاسم الأخير.

**CME(config)# telephony-service** CME(config-telephony)#directory first-name-first - sort by first name

\*- الطريقة الثانية تر تيب الأسماء بي الاسم الأخير

**CME**(config)# telephony-service **CME**(config-telephony)#directory last-name-first

> \*- ألان لإدخال أرقام هاتف و أسماء ٍ من خارج الشبكة أو أرقام هاتف الفروع الخارجية أو العملاء يوجد خاصية اسمها directory entry هذه الخاصية تستخدم لهذا الغرض

**CME**(config)#telephony-service CME(config-telephony)#directory entry 1 01100000 name it manager mobile

## تحويل المكالمات

\*- من هذا الدرس نبدأ في التعرف على مزايا هاتف سيسكو و مزايا جديدة في أل call manager express , و أول ميزة نتعرف عليها هي تحويل المكالمات من مكان إلى أخر , وهذه الميزة تستخدم في حالتين سنتعرف على أول حالة و هي عندما تكون على مكتب زميل أخر وليس على مكتبك وستقضى بعض الوقت عنده لعمل شيء معين وتريد أن تحول كل مكالماتك من على هاتفك إلى رقم الذي تتواجد فيه .

\*- يوجد مفتاح في الهاتف مكتوب عليه Cfwdall هذا هو المفتاح الخاص بهذه الميزة ونستخدمه بان نضغط على هذا المفتاح ثم ندخل رقم الـهاتف الذي ستكون متواجد عليه .

\*- هذه الميز ة كانت للمستخدم العادي فكيف نستخدم هذه الميز ة من خلال ألCME بطريقة حديثة أو بطرق أحسن و أفضل .

\*- مثال على ذلك عندما يكون هاتف الموظف الذي تأتي له مكالمة هاتف وتلفونه مشغول إذا من الممكن أن نحول المكالمة على البريد الصوتي voice mail أو نحول المكالمة إلى رقم أخر وليكن رقم عامل ألswitch

\*- أول نتابع مثال أن نحول المكالمة على رقم البريد الصوتي وذلك في حالة انشغال الخط الخاص بمستخدم معين , هذا هو الأمر الذي سيقوم بهذه المهمة call-forward busy

**CME**(config)#ephone-dn 1 **CME**(config-ephone-dn)#call-forward busy 802 \*- إذا في حالة انشغال هذا الخط ستحول المكالمة على هذا الرقم 802 وليكن هو الرقم الخاص بالبريد الصوتي أو من الممكن أن يكون رقم هاتف عامل السويتش لكي يحوله إلى رقم أخر أو يسأله من يريد أن يتحدث إليه.

\*- الحالة الثانية هي أن تحويل المكالمة في حالة انه لم يتم الرد على المكالمة في حالة مثلا أن الموظف غادر المكتب أو لم يذهب إلى العامل اليوم , وهذا هو الأمر الذي سيقوم بهذه المهمة , call-forward noan و كلمة noan تعني no one answer .

#### **CME**(config)#ephone-dn 1 CME(config-ephone-dn)#call-forward noan 802 timeout 20

\*- نرى في السطر السابق إننا أضفنا أمر imeout 20 وذلك يعني انه بعد انقضاء 20 ثانية ولم يرد احد على الـهاتف تحول المكالمـة على الرقم 802 .

\*- يوجد مزايا وعيوب في خاصية أل call-forward ومن العيوب أن ممكن للمستخدم العادي أن يحول كل المكالمات إلى رقم منزله أو هاتف المتنقل وبذلك اي مكالمة تأتي على هاتف وهو غير موجود أن يحول تحول المكالمة إلى أرقام أخرى هذه ميزة وعيب في نفس الوقت الميزة أن المستخدم سيستقل مكالماته أينما كان و العيب أن المستخدم سيحمل قيمة المكالمة على الشركة لئن المكالمة ستظل قائمة من المستخدم إلى روتر الشركة إلى طالب الرقم وفي هذه الحالة سيستقبل الموظف المكالمة من خطوط تلفونات الشركة وليس من الموظف العادي .

\*۔ يمكن التحكم في هذه الميز ة عن طريق وضع حد إلى أرقام الـهاتف التي ممكن أن يضيفها المستخدم إلى هذه الميزة Cfwdall وهي في هاتف الخاص .

\*- أول طريقة هي وضع أقصى رقم أو عدد من الأرقام يمكن تحويل الـهاتف عليها مثل 4 أرقام أو 5 أرقام أو حتى وضع أرقام الشركة الداخلية التي تتكون من 4 أو 5 أرقام .

#### **CME**(config)#ephone-dn 1

CME(config-ephone-dn)#call-forward max-length 4

\*- في الأمر السابق قد أضفنا أمر اسمه max-length 4 و هذا الأمر سيجعل أقصى عدد من الأرقام يمكن لمستخدم وضعها في ميزة أل Cfwdall من خلال هاتفه الخاص.

\*-يمكن غلق هذه الميزة إلى بعض المستخدمين حسب ماتريد مثل مستخدم يحول كل مكالماته إلى أرقام أخر *ي* يمكن غلق هذه الميزة من هاتفه وذلك عن طريق الأمر التالي

#### **CME**(config)#ephone-dn 1 CME(config-ephone-dn)#call-forward max-length 0

\*- نرى إننا قض وضعنا max-length 0 اى أقصى عدد يمكن التحويل عليه هو صفر وسنرى أن مفتاح أل Cfwdall قض تحول لونه إلى الرمادي ولا يمكن استخدامه مرة أخرى.

\*- يمكن أيضا بدل من أن تحدد إلى كل ephone-dn عدد الأرقام الذي سيحول عليها الهاتف من الممكن أن نـحدد إلى كل الـهواتف الموجودة في الشركة أقصى عدد لـهم كلـهم مرة واحدة وذلك من خلال الأمر التالي.

#### **CME**(config)#telephony-service CME(config-telephony)#call-forward pattern ....

\*- نلاحظ أننا فض وضعنا أمران لم ترهم من قبل أمر pattern وهو خاص بي أل call-forward ووظيفته انـه يقول للروتر إننـا سنحدد إلى كل الـهواتف الـعدد الذي سنحول عليه المكالمات . \*- الأمر الأخر والذي سنعتاد على رؤيته كثيرا هو أل (.) و النقطة هذه مهمة كثيرا وأهميتها إننا بوضع كل نقطة قيمتها تساوى رقم , مثال على ذالك إذا وضعنا نقطتين جانب كلمة pattern فبذلك نقول أن أقصى رقم

يمكن تحويل المكالمات عليه هذا الرقم يتكون من عددين ما هما العددين لا يهم الروتر في شئ ولكن يهمه انـه بذلك فهم أن أقصى رقم يمكن تحويل المكالمات عليه هو رقمين , وكلما ذودنا عدد النقط كلما ذودنا عدد الأرقام التي يمكن تحويل الرقم عليها أو الاتصال بها مثال (....pattern) في هذه الحالة إذا حسبنا عدد النقطة سنجده 4 إذا أقصى رقم يمكن تحويل المكالمة عليه رقم سيتكون من 4 أرقام .

\*- ومع تطبيق المثال السابق على هذا الأمر

**CME**(config-telephony)#call-forward pattern ....

\*- سنجد أن أقصى رقم يمكن تحويل المكالمات عليه هو رقم هاتف ينكون من 4 أرقام فقط .

\*۔ كما يمكنك تحديد عدد الأرقام التي يمكن تحويل الهاتف عليها إذا أراد موظف تحويل الخط على هاتف خارجي مثل تحديد أقصى رقم هاتف مثل 8 أرقام فقط للخط الخارجي وبذلك لن يستطيع تحويل الـهاتف على رقم موييل مثلا . مثال على ذلك

CME(config-telephony)#call-forward pattern 9........

\*- نرى إننا أضفنا رقم 9 إلى سطر الأمر وذلك عند حالة سحب خط خارجي وسنتعرف على ذلك أكثر لاحقا.

\*- الآن سنتعرف على ميزة مهمة أيضا من مزايا الـهاتف و هي ميزة ألtransfer

\*- من أهم مميزات العمل أن تستطيع تحويل مكالمة من شخص إلى أخر خلال ساعات العمل وذلك لتسهيل مجر ي سير العمل , فمن غير المعقول عندما ياتي هاتف أن يتشارك فيه مجموعة من المستخدمين , أو عندما تأتي مكالمة أن ينتقل المستخدم من مكتبه إلى مكتب مستخدم أخر لكي يرد على المكالمة , ومن غير المعقول ان يكون النظام القديم للهواتف مثل ال $\mathbf{p}\mathbf{b} \mathbf{x}$  يدعم هذه الخاصية , ولا تدعمها شركة سيسكو .

\*- إذا ما هو أول طريقة في تحويل المكالمات من هاتف إلى أخر ٬ أول طريقة عن طريق المستخدم أن يحول مكالمة من مستخدم إلى أخر ٬ وذلك عن طريق الخطوات القادمة٬ يوجد في الهاتف مفتاح مكتوب عليه <u>transfer,</u> هذا هو المفتاح الخاص بتحويل المكالمة من شخص إلى أخر إذا كيف نستخدمه.

\*۔ عندما تأتي مكالمة هاتف وترد عليها وتجد انه يريد أن يتحدث إلى موظف أخر نقوم بالضغط على transfer ثم نكتب رقم المستخدم الأخر ومن الممكن أن يضغط على مفتاح transfer و سيسمع خط الهاتف كأنه يطلب رقم عادى ثم يطلب رقم الهاتف فليكن 101 ثم يقوم بإخبار المستخدم الذي سيحول له المكالمة انـه يوجد شخص يريد التحدث معك ثم يضغط على مفتاح transfer مرة أخرى لتحول له المكالمات .

\*- أو يمكن بعد الرد على الـهاتف وتجد أن المكالمة ليست ليك تقوم بالضغط على transfer ثم تدخل رقم الـهاتف وتغلق مباشرة هذه طريقة أخرى لتحويل المكالمات.

\*- يوجد ميز ة أكثر من انك تحول المكالمة داخل الشركة أو داخل القسم الخاص بك , يمكنك تحويل المكالمة إلى فرع شركة أخر أو إلى هاتف خارجي أخر وذلك أيضا بنفس الطرق السابقة ولكن يوجد عيب في هذه الميزة انك بهذه الطريقة تكون الكاملة تتم عن طريق روتر الشركة الخاص بك إذا ما هو الحل .

\*- نشرح أكثر هذه المشكلة ثم ننتقل إلى الحل : نفترض أن مستخدم من فرع الشركة في القاهرة أجرى مكالمة إلى موظف في فرع الشركة في الإسكندرية يسال عنه ويفاجئ أن هذا الموظف تم نقله إلى فرع الشركة في أسوان فيقوم من رد عليه بتحويل من فرع شركته في الإسكندرية إلى فرع الشركة في أسوان .

ماذا حدث في المثال السابق الذي تم أن المكالمة خرجت من روتر القاهرة إلى روتر الإسكندرية ثم تحولت المكالمة إلى روتر أسوان ولكن المشكلة أن روتر الإسكندرية لازال يحمل هذه المكالمة على عاتقه وتأخذ

مساحة من البر وسيسور الخاص بالروتر , وهذه هي المشكلة أن روتر الإسكندرية لازال في منتصف هذه المكالمة , مع أن المتحدث من القاهرة والمطلوب الآن في أسوان وتكون هذه مشكلة لأنه حمل المكالمة على روتر الإسكندرية + انه استخدم أل wan الخاصة بي الإسكندرية ليتصل بفرع الشركة في أسوان .

\*- إذا ما هو الحل في هذه المشكلة . قامت شركة سيسكو بتكوين بروتوكول خاص بها اسمه [protoco h.450.2 , هذا البروتوكول من خصائصه عندما تحدث مشكلة مثل الموجودة في المثال السابق , أن يخبر هذا , البرتوكول الروتر الوسيط وفي الحالة السابقة مثل روتر الإسكندرية أن يفصل المكالمة من عنده وقبل أن يفعل ذلك أن يخبر روتر القاهرة بأن يقوم بتحويل المكالمة على روتر أسوان وبذلك يخرج روتر الاسكنردية من هذه المشكلة

\*- أما في حالتنا نحن فسنستخدم هذا الأمر. عن طريق استخدام الأمر. التالي .

**CME** (config)#telephony-service **CME** (config-telephony)#transfer-system full-consult

#### **CALL PARK**

- ألان نتعرف على ميزة جديدة اسمها CALL PARK وظيفتها مثل اسمها ,عندما نبحث عن مكان لركن + = السيارة في كراج ألمول فنجد أن لكل مكان لترك السيارة رقم مثل p12 , كذلك مكالمة الهاتف , مثل عندما تكون تعمل فى وظيفة المبيعات فى شركة ما ويكون ضغط المكالمات كثير جدا فمن الممكن أن تترك المكالمة في مكان الركن هذا وعندما تضغط على مفتاح park وتطلب الرقم الخاص بهذه الوظيفة تجد من ينتظر على الهاتف لتكمل معه المكالمة , هذه هي الوظيفة الخاصة بي CALL PARK ولكن يوجد عيب في هذه الوظيفة إذا تركت المتحدث على الهاتف في هذه أل park من الممكن أن يغلق الخط , أو تحدث حالة أخر ي أن تنسى انك تركت عميل منتظر على الخط لئن هذه الميز ة لا تعلمك انـه يوجد من ينتظر على الخط إلا في حالـة واحدة سنتعرف عليه لاحقا .

و لكن هذه الوظيفة تعتبر جيدة في بيئة عمل مز دحمة مثل شر كات الانتر نت أو شر كات المبيعات الكبر ي .

\*- ولكي نستخدم هذه الوظيفة نعطي مثال على ذلك ٬ أنت موظف تعمل على في شركة الانترنت وظيفة مساعدة العملاء وعندك أكثر من مكالمة في نفس الوقت , وعندما كنت تحدث عميل أخبرته بان ينتظر قليل , وقمت بالضغط على مفتاح park لتترك هذا العميل في مكان الانتظار , حتى تجيب على مكالمة أخر ي , بضغطك على مفتاح park فقد أرسلت هذا العميل إلى احد ألephone-dn , وقد يحدث أن احد زملائك في العمل يقوم بالضغط على مفتاح park ويطلب رقم ألpark ليجب على هذه المكالمة , أو أنت تقوم بالرد عليه بالضغط على مفتاح park وتطلب رقم ألpark لتجيب على المكالمة.

ـ وأحب أن أقول انك عندما ترسل مكالمة إلى أل $\,{\rm park}$  فأن الهاتف يقوم بإظهار رقم أل ${\rm park}$  بهذه المكالمة لمهلة من الوقت ثم تختفي هذه الرسالة , ويوجد في إل configuration الخاصة بهذه الميزة خصية الإنذار بمعنى انه يظهر رسالة كل فترة معينة نحددها نحن يخبرك انه يوجد من ينتظر في ألpark رقم 711 حتى تتذكر انه يوجد مكالمة تنتظر في هذا أل ${\rm park}$  وأعطيك رقم الانتظار.

\*- و لتشغيل هذه الوظيفة يجب أولا أن نكون ephone-dn يقوم بدور أل parking ولكل ephone-dn واحد يساوي ركن مكالمة واحدة في هذا المكان , نفترض انك كونت phone-dn 5 وأعطيتهم ميزة أل call park إذا سيكون عندك مكان لتنتظر فيه 5 مكالمات , وعندما تريد أن تجيب على اى من هذه المكالمات المتركه يمكنك الضغط على مفتاح أل  ${\rm park}$  و تطلب الرقم الذي تركت فيه المكالمة .

**CME**(config)#ephone-dn 13 **CME**(config-ephone-dn)#number 711 CME(config-ephone-dn)#name call park

#### **CME**(config-ephone-dn)#park-slot

\*- ونجد أننا في الأمر السابق , أننا كونا ephone-dn , وأعطيناه رقم 711 , وعندما تترك مكالمة سيظهر رسالة على الهاتف تخبرك بأنك تركت مكالمة في هذا المكان للانتظار , ونجد أننا أعطينا هذا ألephone-dn اسم call park . وأخيرا أعطيناه ميزة أل park-slot اي انه مكان لركن المكالمة .

#### CME(config-ephone-dn)#park-slot time out 30 limit 3

\*- أذا أضفنا الأمر السابق إلى أل ephone-dn فإننا بذلك نخبر أل CME أن يذكرنا بهذه المكالمة كل 30 · ثانية , لي ثلاث مرات فقط , بمعنى أن كل 30 ثانية سيظهر الهاتف رسالة تذكر بأنه يوجد مكالمة متروكة في مكان الانتظار صاحب رقم 711 ٬ وسيقوم بتكرار هذه العملية ثلاث مرات فقط ثم يقف عن تذكيرك٬يمكن أن تغير هذه الفترة أو عدد مرات التكرار كما تريد.

\*- يوجد طريقة أخرى لي تجيب على المكالمات المتروكة في ألpark-slot , وهي أن تضغط على مفتاح أل . park ثم تضغط على رمّز النجمة (\*) , وبهذه الطريقة لن تحتاج أن تعلم رقم أل $\ar{{\rm k}}$  .

نقطة مهمة جدا أريد أن تعلمها قبل ترك هذا الدرس و هي أن مفتاح أل park لن يظهر حتى تفعل هذه الوظيفة على أل CME , بمعنى عندما نكون أول park-slot سيظهر مفتاح جديد على الهاتف بهذا الاسم. ولكن قبل ذلك لن تجد له وجود.

#### **Pickup-group**

\*- سنتحدث عن مفتاح في الـهاتف اسمه pickup هذا المفتاح وظيفته انـه عندما تأتي مكالمـة على هاتف زميلك وهو ليس موجود على مكتبه ليجيب عليها يمكنك الضغط على مفتاح pickup وطلب رقم هاتف زميلك بذلك أنت قمة بسحب المكالمة الآتية إلى هاتف زميلك بدون أن تترك مكتبك . ۖ

\*- هذا أن كنت تتذكر رقم هاتف زميلك في العمل و أصدقك القول أنا اعمل في مكتب به أكثر من هاتف وغالبا ما أتذكر الرقم الداخلي لهم .

\*۔ لذلك قامت شركة سيسكو بإضافة ميزة جديدة تمكن بالرد على الـهاتف الذي في نفس القسم الـخاص بك بمجرد طلب رقم معين ,و بمجرد الضغط على مفتاح pickup وطلب هذا الرقم فالمكالمة تسحب من الهاتف الذي يرن إلى هاتفك الخاص وهذه الميزة اسمها pickup-group .

\*- لنفترض مثلا انك تعمل في قسم صيانـة الحاسب الالـى يوجد أكثر من هاتف في هذا القسم وتريد أن بمجرد ضغط احد موظفي هذا القسم على مفتاح pickup وطلب رقم 130 تسحب المكالمة من هاتف الأخر إلى هاتفك

ولكي تتم هذا العملية يجب أن يكون هذا القسم داخل pickup-group يضاف هذا الأمر داخل أل -ephone وتعطي لهذه المجموعة اي رقم تريد مثلاً 130 ليس له علاقة باي شيئ غير انه يميز مجموعة هواتف قسم  $\ln$ الصيانـة بأنـهم مشتركين فـي مجموعة واحدة للرد على التلفونـات الخاصـة بـهم ,, وأيضـا يميز هم عن باقي الأقسام فأنت لا تريد أن يضغط قسم الصيانـة على مفتاح pickup ليجيب على هاتف المبيعات مثلا , مجموعة هواتف المبيعات أيضا يجب أن يكون لها رقم يميز هم عن باقي المجمو عات.

**CME**(config)#ephone-dn 1 CME(config-ephone-dn)#pickup-group 130

**CME**(config)#ephone-dn 2 CME(config-ephone-dn)#pickup-group 130

#### **CME**(config)#ephone-dn 3 CME(config-ephone-dn)#pickup-group 130

#### **CME**(config)#ephone-dn 4 **CME**(config-ephone-dn)#pickup-group 130

في المثال السابق نفترض أن مجموعة أل ephone-dn هذه خاصة بقسم الصيانـة , وقد أضفنـا لـهم أمر 130 pickup-group اي أنهم مشتركين في نفس المجموعة , فبمجرد أن يضغط موظف في قسم الصيانة على مفتاح pickup وطلب هذا الرقم يقوم بسحب الهاتف الذي يرن إلى هاتف الخاص.

#### **Intercom**

\*- كلنا نعرف جهاز الانتركم أو جهاز النداء الذي يكون في مكتب المدير وبمجرد الضغط على مفتاح ما فيقوم بالتحدث إلى السكر تير الخاص به .

\*- قامت شركة سيسكو بتوفير. هذه الميزة داخل الـهاتف أيضا فبمجرد أن يضغط المدير. أو السكرتير. على مفتاح رقم 2 مثلا في الهاتف فيقوم بالتحدث احدهم إلى الأخر ٬ ولكن هذه الميزة فعلا مميزة جدا لئن رقم المدير أو السكرتير لا يمكن طلبه من الـهاتف نفسه لئن الرقم يتكون من حروف و أرقام في نفس الوقت وسنرى هذا لاحقا

\*- ولكي نفعل هذه الميزة يجب أن نكون عدد ephone-dn ونعطي لهم ميزة ألintercom ونعطي اسم يظهر جانب المفتاح مثل مفتاح 2 يظهر جانبه كلمة سكرتير وبمجرد الضغط عليه يحدث السكرتير.

**CME**(config)#ephone-dn 20 **CME**(config-ephone-dn)#number S100 CME(config-ephone-dn)#intercom M101 label "manager"

\*- الأمر. السابق سيكون عند السكر تير. ونر.ي أن رقمه مميز. جدا 100 s و. نجد ميز ة ألintercom وسيظهر. عليه اسم المدير اى عندما يضغط السكرتير على هذا المفتاح سيحدث المدير .

**CME**(config)#ephone-dn 21 **CME**(config-ephone-dn)#number M101 **CME(config-ephone-dn)#intercom S100 label "secretary"** 

\*- الأمر السابق خاص بالمدير ونجد انه سيقوم بعمل intercom إلى السكرتير وسيظهر جانب مفتاح 2 مثلا اسم السكرتير. بحيث أن يضغط عليه يحدث السكرتير. مباشرة.

\*- الآن نقوم بربط أل ephone-dn بالهاتف الخاص بهم

**CME**(config)#ephone 1 **CME**(config-ephone)#button 2:20

**CME**(config)#ephone 2 **CME**(config-ephone)#button 2:21

\*- الآن قد ربطنا أل ephone-dn بالهاتف على مفتاح رقم 2 .

\*- ولكن هذه الميزة غريبة أيضا فعندما نضغط على مفتاح أل intercom للتحدث نجد أن الهاتف لدى المستمع لا يستطيع أن يتحدث اى في حالة أل mute و هذه أيضا ميزة فأنت لا تريد أن تتحدث في نفس الوقت

الذي يتحدث فيه مديرك ٬ لكن ستنتظر إلى أن ينتهي من حديثه معك لتضغط على مفتاح أل intercom وتتحدث بدورك. \*- ولكن لقل قاعدة شواذ فيمكن أن نلغي هذه الميزة بإضافة أمر no-mute في أل ephone-dn عند تكوين أل intercom \*- كما انه عندما يكون مع مديرك معه هاتف وتضغط على مفتاح ألintercom لن تستطيع أن تتحدث معه حتى ينتهي من المكالمة وإذا كونت تريد أن تلغي هذه الميزة نضيف أمر barge-in فيقوم هذا الآمر بالمداخلة في المكالمة وتتحدث إلى مديرك. \*- أما إذا كونت تريد أن عندما يضغط مديرك على مفتاح أل intercom لا يتحدث مباشرة بل ينتظر إلى أن تضغط على مفتاح 2 لكي يبدأ الحديث فنضيف أمر no-auto-answer.

## Paging

\*- هذه الميزة ر هيبة جدا فصاحب هذه الميزة بمجرد أن يضغط على مفتاح في الهاتف فانه سيحدث مجموعة كاملة من الـهواتف مرة واحدة وبدون اعتراض .

\*- مثال مدير قسم المبيعات يريد أن يخبر كل موظفي القسم الذي يصل عددهم إلى 10 موظفين , يريد أن يخبر هم بخبر هام أو طلب معين , فيقوم بطلب رقم أل paging ويتحدث إلى كل الموظفين في وقت واحد .

\*- وإذا حدث معك هذا الموقف و كل الموظفين استمعوا إلى هذه المكالمة عن طريق السماعات الخارجية للهاتف ستشعر بان المدير يتحدث في ميكرفون وحوله 10 سماعات وسيكون الصوت عالى جدا . ولعمل ذلك علينا أن نكون ephone-dn له رقم معين ليكون هو الرقم الذي نتصل عليه فيتحدث المدير إلى الجميع ٬ ثم نضيف إلى مجموعة هواتف قسم المبيعات هذا الرقم لكي يكونا في نفس المجموعة الخاصة بهذه الميزة فقط مثل خاصية أل pickup , لكي لا يستمع قسم الصيانة إلى هذه الرسالة مثلا.

الآن سنكون أل ephone-dn الخاص بهذه الميزة وعند طلب هذا الرقم حامل هذه الميزة سيستمع إليه كل من ينتمي إلى هذه المجموعة .

**CME**(config)#ephone-dn 22 **CME**(config-ephone-dn)#number 170 **CME**(config-ephone-dn)#paging \*- الآن سندخل الـهو اتف الـخاصـة بـقسم المبيعات على هذه المجموعة أو إلى هذه الميز ة.

**CME**(config)#ephone 1 **CME**(config-ephone)#paging-dn 170

**CME**(config)#ephone 2 **CME**(config-ephone)# paging-dn 170

## **After-hours**

\*- هل تسمح بمكالمات الهاتف بعد ساعات العمل ؟ \*- هذه هي الميزة التي سنتكلم عنها في هذا الدرس وهي غلق الهواتف بعد ساعات العمل , عندما تنتهي ساعات العمل الأساسية يبقى بعض الموظفين في العمل ربما لإنهاء بعض الأعمال الورقية , ربما لم ينتهوا من عملهم , الأسباب كثيرة للبقاء بعد ساعات العمل ولكن هناك منا من يريد ربما بغلق خاصية التحدث عن طريق شبكة التلفونات العمومية Pstn وذلك لكي يمنع المكالمات الخارجية , وربما يسمح لبعض الهواتف بان تعمل بعد ساعات العمل , ربما يضع كلمة سر لكي يستخدمها الموظفين لمدة ساعتين ثم يغلق الهاتف , هذه كل المزايا التي سنتكلم عنها.

\*- أولا في الخطوات القادمة سنحدد ساعات العمل الأساسية في كل يوم , مثل يوم الأحد من الساعة 8 صباحا الم الساعة الخامسة . ونكرر هذه الخطوات مع كل يوم وتغير اسم اليوم من الأحد إلى الاثنين وصولا إلى يوم الخميس .

**CME**(config)# telephony-service CME(config-telephony)#after-hours day mon 8:00 5:00 CME(config-telephony)#after-hours day thu 8:00 5:00

\*- الآن إلى خطوت غلق إمكانية سحب خط خارجي بعد ساعات العمل.

**CME**(config-telephony)#after-hours block pattern 1 9T

\*- لنفترض مثلا انك تريد أن يعمل هاتف مدير الشركة في كل الأوقات ولا يغلق بعد ساعات العمل , و يستطيع سحب خط خارجي , في الآمر التالي سنعفي هاتف المدير من أن يغلق بعد ساعات العمل .

#### **CME**(config)#ephone 1 **CME**(config-ephone)#after-hour exempt

\*- الآن إذا كنت تريد أن يضع بعض المستخدمين كلمة سر لكي يعمل الهاتف بعد ساعات العمل , سنضع للهاتف أمر اسمه pin code , أذا كان يريد المستخدم أن يعمل الهاتف بعد ساعات العمل يضع هذا ألرقم لكي يعمل الـهاتف , سيقوم ألمستخدم بالضغط على مفتاح button مكتوب عليه كلمة login ثم يقوم بإدخال الرقم السر ي , ولكن الهاتف سيعمل لوقت محدد نحدده نحن مثلا كل ساعاتيين يغلق الهاتف ثم يقوم المستخدم مرة أخر ي بوضع الرقم السر ي ليعمل الهاتف لساعتين إضافيتين , ولكن نحن سنقوم بتحديد انتهاء ساعات العمل الإضافية التي يغلق فيها الهاتف ولن يعمل حتى لو ادخل المستخدم هذا الرقم السرى , ومثل عند الساعة الحادية عشر مساءا 11 .

#### **CME**(config)# telephony-service **CME**(config-telephony)#login timeout 120 clear 23:00

\*- الآمر السابق سيبقى كل مرة يدخل فيها المستخدم الرقم السري أن يعمل الهاتف ساعتين فقط ثم يغلق ولكن عند الساعة 11 مساءا , ستغلق ميزة أل login كل الهواتف التي تعمل .

\*- الآن سنقوم بإدخال الرقم السرى لكل هاتف .

#### **CME**(config)#ephone 2 **CME**(config-ephone)#pin 1234

\*- ونرى في الآمر السابق إننا قمنا بإدخال الرقم السري لهاتف واحد , ثم نقوم بتكرار هذه العملية مع كل هاتف نريد صاحبه أن يأخذ امتياز أل $\operatorname{login}$  بعد انتهاء ساعات العمل.

## **Music on Hold**

\*- عندما تريد أن تجعل عميل أن ينتظر على الهاتف قليلا سنقوم بالضغط على مفتاح hold , ولكن إذا كنت تريد أن يستمع هذا المنتظر إلى موسيقى خفّيفة حتى ينتهي وقت انتظاره هذه ميزة لّذيذة وتعمل بشكل جيد في شركات الانترنّت و شركات المبيعات , حتى انك تستطيع أنّ يستمع الشخص المنتظر على الهاتف إلى الإعلانات الجديدة للشركة مثلا . \*-الآن يجب تحميل هذه الموسيقي من السيرفر الخاص بي tftp إلى الروتر CME ويجب أن تكون امتداد او امتداد au , ثم نقوم بإخبار الروتر أين هذا الملف و لكي نعلم أين هو سنستخدم الآمر التالي  $_{\rm wav}$ 

#### **CME**(config)#dir flash:

\*- وبعد أن تتأكد من مكان الملف والامتداد الخاص به نقوم بتشغيل خدمة أل music on hold من خلال الخطوات التالية .

**CME**(config)# telephony-service **CME**(config-telephony)#moh litemusic.wav

\*- نرى في الخطوة السابقة أن اسم ملف الموسيقى هو litemusic.wav وان اسم الخدمة التي تشغل هذه . music on hold اختصار لكلمة music on hold .

## **CME GUI**

- الآن سنتعرف على كيفية تحميل وإدارة أل $\overline{\rm CME}$  من خلال موقع الانترنت الخاص به , بمعنى أن سيسكو -قامت بعمل ملفات معينة نقوم بتحميلها من الموقع الخاص بها , ثم نقوم بتحميل هذه الملفات إلى روتر CME غاليا سنستخدم الأمر

CME#archive tar / extract tftp:X.X.X.X /the file name.tar flash:

\*- وذلك لئن ملفات الخاصة بموقع الويب المستخدم لهذه الخاصية ملفات كثيرة و سيكون من الأسهل أن تحملها بهذا الآمر بدلا من أن تنقلها ملف ملف إلى أل CME .

\*- بعد تحميل هذه الملفات سنقوم بتشغيل أمر أل http server وذلك لنستطيع الاتصال بهذا الموقع

router(config)# ip http server

\*- الآن سنقوم بكتابة المسار الخاص بي صفحة أل html الخاصة بالصفحة الرئيسية لهذا الموقع .

router(config)# ip http path flash:telephony service.html

\*- وكما نرى في الآمر السابق اسم هذه الصفحة هي telephony\_service.html . \*- الآن سنقوم بالدخول على خدمة telephony-service تم نقوم بتكوين اسم مستخدم وكلمة سر لمدير الموقع لكي يتمكن من الدخول عليه .

router(config)#telephony-service router(config-telephony)# web admin system name Cisco password

\*- نرى في الخطوة السابقة أننا كونا اسم مستخدم وكلمة سر الآن ننتقل إلى خطوة مهمة وهي أن نخبر الروتر أن يمكننا من أن نغير أل ephone-dn من خلال الموقع .

router(config-telephony)# dn-webedit

\*- الآن نقوم بإخبار الانتقال إلى تغير الوقت من خلال الموقع

router(config-telephony)# time-webedit router(config-telephony)# exit

\*- نرى إننا قد انتهينا من كل الإعدادات الهامة كلها تبقى لنا خطوة واحدة وهي أن ندخل لبعض المستخدمين اسم مستخدم وكلمة سر لكي يتمكنوا من الدخول على الموقع بصلاحية المستخدم العادي لكي يتمكنوا من القيام ببعض المهام الصغيرة الخاصة بتلفوناتهم الخاصة فقط .

router(config)# ephone  $1$ router(config-ephone)# username user1 password user1 router(config-ephone)# exit

> \*- وكانت هذه الخطوة الأخيرة و هي إعطاء اسم مستخدم وكلمة سر للمستخدمين لكي يستخدم الموقع عن طريق التلفون وذلك من خلل مفتاح services الآن لكي ندخل على الموقع نفسه نقوم بكتابة اسم الوصلة التالية في صفحة الانترنت .

192.168.1.1\telephony service.html

\*- وبعد دخولك على الموقع ستر ي انك يمكنك وضع ephone-dn جديدة من خلال الموقع ويمكن إضافة تلفون جديد ويجد أكثر من ميزة يمكنك اكتشافها بنفسك .

## Codec's

\*- الآن لكي نفهم كلمة codec يجب أن نفهم وظيفتها و ماذا تقوم به . \*- كلنا نشاهد أفلام من خلال الكمبيوتر ونستخدم codec معين لكي تشاهد هذا الفيلم وهنا نستخدم الكوديك لنن الفيلم مضغوط بطريقة معينة لكي تشاهد فيلم بصورة DVD والذي تبلغ مساحته فى بعض الأحيان إلى 4 جيجا , تستطيع مشاهدته ولكن بحجم اصغر بكثير وهو 700 ميجا مثلا , ولكننا لم نضغط الفيلم باستخدام برنامج winrar ولكننا استخدمنا برنامج معين يستخدم هذه أل codec's ولمشاهدة الفيلم بعد الضغط يجب أن نستخدم هذه الكوديك مرة أخر ي .

\*۔ ولكن ماذا فعل الكوديك هنا لقض قام بتصغير مساحة الفيلم إلى 700 ميجا ولكنه فقض بعض من خواصه مثل نقاء الصورة و الصوت ولذلك نجد رغم انه نفس الفيلم ولكنه اقل نقاء من النسخة الأصلية. \*- كذلك يحدث في الصوت يوجد في أل CME أكثر من نوع من أل codec's التي تستخدم في ضغط الصوت , وذلك لتقليل مساحته لنقله على الشبكة ولكن بحجم اقل بكثير من حجمه الحقيقي , ومع ضغط ألpacket الخاصة بالصوت تقل نقائه و جودته , ولكن لن نستطيع ملاحظة الفرق هنا في نقاء الصوت بصور ة كبير ة لئن ضغط الصوت هنا لا يفقده كل نقائه .

\*- وسنتحدث عن أنواع الكوديك المشهورة المستخدمة و الفرق بينهم .

\*- أولا لنتحدث عن أشهر هذه الأنواع وهو G711 وهو النوع الافتراضي التي تستخدمه معظم أنواع سيسكو روتر ولكن هذا الكوديك لا يضغط الصوت بصورة كبيرة ولكن بحجم كبير وهو 64kbs و هو حجم كبير لنقله على الشبكة فكل حجم packet يصل إلى 64kbs ولكن يصل نقاء الصوت فيه إلى 4.1 من أصل 5 بمعنى أن أعلى تقيم لنقاء الصوت هو 5 وهذا الكوديك حصل على 4.1 من 5 في نقاء الصوت وهو أعلى نقاء صوت ممكن.

\*- ثانيا أشهر نوع وهو أكثر نوع مستخدم فعلا في نقل الصوت هوة G729A وهو مستخدم بكثرة لئن حجم ألpacket الواحد يصل إلى 8kbs و هذا هو الحجم المثال لنقل الصوت عن طريق الشبكة ويصل نقاء الصوت فيه إلى 3.7 من 5 .

\*- قبل أن نتكلم عن باقي الأنواع أحب أن أنبه إلى شئ هام جدا و هو لكي تنقل الصوت على الشبكة الخاصة بك داخل الشركة LAN أو على الشبكة الخارجية WAN يجب أن لا يزيد ألtime delay عن 150ms إلى 200ms هذه هي إرشادات شركة سيسكو لكي تنقل الصوت على أكمل وجه.

\*- الآن ننتقل إلى النوع الثالث وهو G729 وهذا النوع جيد في ضغط الصوت يصل أيضا إلى 8kbs ويصل نقاء الصوت فيه إلى 3.92 من 5 , ولكن ولكن ولكن هذا النوع يضغط على البروسيسور CPU الخاصة بي الروتر وذلك لأنه يستخدم جزء كبير من أل DSP ونتعرف اكتر على أل DSP نعرفه على انه (digital signal processor) وهي المسئولة عن استخدام الكوديك و التحويل من نوع كوديك إلى أخر مثلا أنتا في فرع شركة القاهرة تستخدم كوديك G711 ولكن في فرع الإسكندرية تستخدم كوديك G729A ولكي نحول من كوديك إلى أخر نستخدم أل DSP chip الموجودة داخل الروتر , وهذا الكوديك يضغط على أل DSP ويزيد من التحميل عليه , وال DSP مسئول أيضا عن وظائف أخرى وهي تشغيل أل music on hold عند الحاجة إليها , ومسئول أيضا عن خاصية إل Conferencing وهنا يقوم أل DSP بدور أل mixer لكي ينظم عملية سماع الصوت من أكثر من فرد وتحدث أكثر من فرد في نفس الوقت.

لاَن ننتقل إلى نوع أخر وهو G726 و G728 وهذه الكوديك قديمة ولم تعتد تستخدم لئن ضغط – الصوت فيها لا يعطي الحجم المناسب لنقل الصوت .

## **The Gateway and trunk**

\*- لننتقل إلى جزء هام وهو الفرق بين الروتر و الجيت واي (getway&router ) والفرق بينهم هو أن الروتر يقوم بي عملية نقل البيانات بين أل network المختلفة مثل 10.0.0.0 إلى نتورك 11.0.0.0 . \*- أما أل gateway فهو يقوم بالتحدث إلى البروتوكولات المختلفة مثل أل tcp/ip و أل ipx و أل . AppleTalk

\*- والروتر يقوم بهذه العمليتين .

\*- لننتقل إلى جزء جديد و هو التعرف على أل module التي سنحتاجها لكي نستخدم شبكة التلفونات PSTN و نشغل الـهواتف الـعاديـة غير أجهزة سيسكو و أجهزة الفاكس . \*- أولا لنتكلم عن أل FXS وهي اختصار لكلمة Foreign exchange station وهو أل module الذي سنستخدمه في تشغيل الـهواتف العادية و هو يحتوى على أكثر من port لكي نوصله على الـهاتف الـعادي

هذه صورة لي fxs module

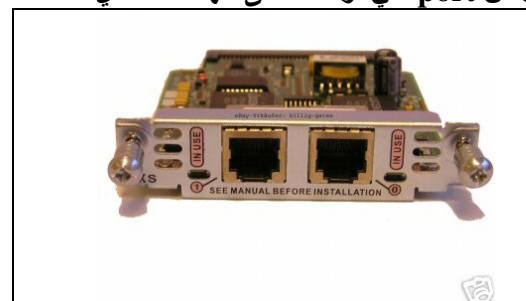

\*- لننتقل إلى أل module الثانى الذي سنستخدمه في إيصال الروتر بي شبكة أل PSTN و هو اختصار لكلمة Foreign exchange Office وهو المسئول عن إيصال الروتر بشبكة FXO التلفونات العمومية ويوجد به أكثر من port لتوصيل خط ألPSTN هذه صورة لي fxo module

\*- الآن نتحدث عن الأجهزة التي تساعدك على توصيل الهاتف العادي إلى الروتر وهو جهاز اسمه ATA

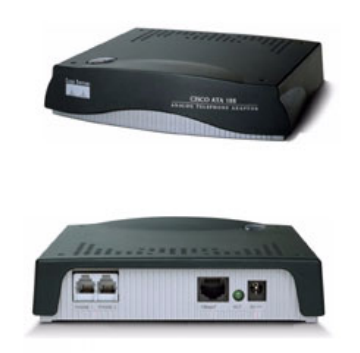

\*- هذه صورة إلى جهاز أل ATA وله فتحة Ethernet لكي توصل على الشبكة وله فتحتان FSX لكي توصل عليها التلفون أو الفاكس .

\*- أخر module سنتكلم عنه هو كرت E&M (earth and mars) E وهو الكرت الذي نستخدمه في خدمة أل E1 or T1 ونستخدمه أيضا في ربط أل CME مع أل pbx ليكون هو أل trunk الذي يوصل أكثر . CME من خط داخلي للربط بين النظام القديم  $_{\rm DIX}$  والنظام الحديث

## The voice protocol

هنالك ثلاث بروتوكولات للصوت سنتعرف عليهم سريعا

- H.323 : هو بروتوكول لنقل الصوت و الصورة ولكن هذا البروتوكول كان منتشر انتشار كبير  $\sim$ ولكنه قديم جدا نادرا ما يستخدم .
- MGCP : وهو بروتوكول من إنتاج شركة سيسكو وهو يستخدم في حالات الخادم و العميل client  $\sim$ server و هو يستخدم في روتر سيسكو مع خادم call manager .
- SIP : وهو برتوكول لنقل الصوت و الصورة و هو واسع الانتشار وهو يستخدم في كل أنواع الروتر  $\sim$ سيسكو وغيرها من الشركات وجارى تطويره حاليا لعمم على كل أنواع الروتر .

# **Dial-peer Part (1)**

\*\_ هذا هو أهم جزء في كل الدروس لئن من هنا يبدأ الشغل الحقيقى للاتصالات و عمل كل الإعدادات الهامة للاتصال الداخلي بين التلفونات و الاتصال الخارجي بباقي الفروع التي ستتصل بها عن طريق الشبكة الخارجية . wan أو عن طُريق شبكة التلفونات PSTN .

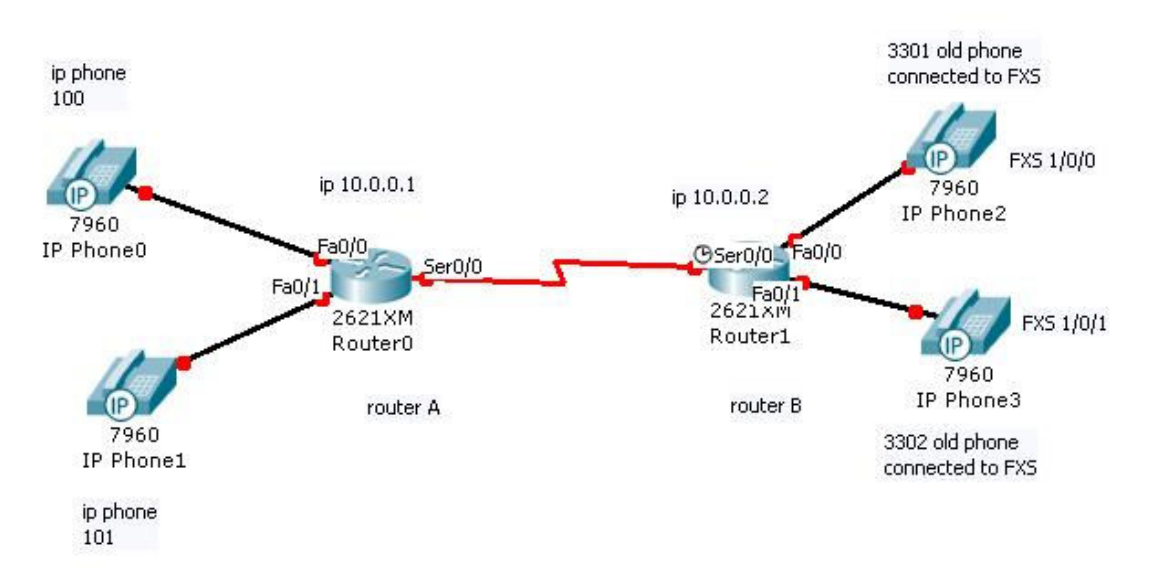

\*- سنكون سيناريو لكي تتضح لنا الأمور شيئا فشيئا ونحن نعمل على إعدادات الروتر CME .

\*- كما نرى في الصورة عندنا عدد 2 روتر 2811 و 4 تليفونات ولكنها من الأنواع التلفونات العادية هذه صورة لتلفُّون عادي لتوضيح الصورة أكثر. و سيكون عندنا عدد ip phone 2 .

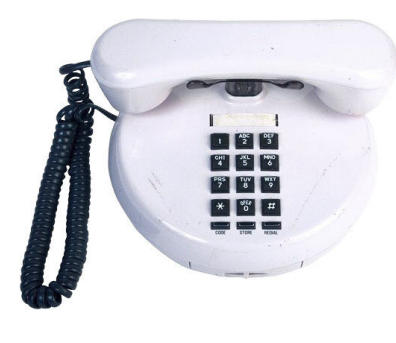

\*- عندنا router A واصل عليه عدد ip phone 2 , أما Router B واصل على فتحة أل FXS عدد 2 تلفون عاد*ى* . \*- سنقوم أولا بعمل الإعدادات الهامة على Router B لكي نستطيع أن نجعل الاثنين التلفون العادي أن يتصلوا على بعضهم .

ـ سنقوم بالدخول على الروتر ووضع هذه الإعدادات .

RouterB(config)#dail-peer voice 1 pots RouterB(config-dial-peer)# destination-pattern 3301 RouterB(config-dial-peer)#port 1/0/0

- شرح الإعدادات السابقة : أولا أمر dail-peer voice وهو الآمر الخاص بالدخول على إعدادات الاتصال لتكون dail-peer و هذه الكلمة معناها الاتصال بي الند أو الآخر , أما كلمة voice فتعنى الصوت وكل الكلمة معناها , إعدادات الاتصال بالأخر ,
	- وينفسم الأخر الذي نتصل عليه إلى قسمين إما الاتصال الداخلي عن طريق مخارج fxs port أو عن طريق fxo port وفي هذه الحالة تسمى بي pots اختصار لكلمة .<br>Plain old telephone service اى شبكة التلُّفونات القديمة , وأيضا تستخدم مع اعدادت الاتصال في الشبكة الداخلية
- أما إذا كنا سنقوم بعمل اعدادت للاتصال بطرف أخر ٬ باستخدام الشبكة الخارجية wan فإننا في هذه الحالة سنتبدل كلمة pots بكلمة VOIP وهي اختصار لكلمة voice over ip وهي تستخدم في حالات الاتصال بفرع أخر للشركة ولكن عن طريق استخدام الشبكة الخارجية WAN
	- القسم الذي لم نشرحه بعد وهو رقم 1 الموجود في الآمر , وكالمعتاد هذا الرقم ويوضع فقط لتميز الآمر عن غيره أو للعملية التنظيمية فقط لكي لا تتداخل الاعدادت مع بعضها .

ننتقل إلى السطر الثاني من الأوامر وهو <u>destination-pattern</u> 3301 وتعني هذه الجملة رقم التلفون , بمعنى عند توصيلك للهاتف على الروتر على مخرج fxs هذا الهاتف لا يوجد عليه رقم , بمعنى هو لم يخرج من مصنعه وعليه الرقم الخاص به الذي تتصل به عليه لكي يعمل , ولكن في هذا السطر نقول له هذا هو رقم الهاتف الذي تحمله , وفي الحقيقة أيضا الهاتف لا يعلم الرقم الخاص به حتى بعد وضع هذا السطر ولكن كيف عندما نتصل بهذا الرقم الهاتف يرن ويعمل ونستطيع أن نتحدث منه , فى الحقيقة هذا السطر فقط يضع للمخرج fxs port رقم معين وعند الاتصال به يرسل نبضات كهربائية لكي يقوم بكل مهامه.

ـ هنا يعلم الـهاتف انـه يجب أن يعمل عندما نوصله على مخرج و هو أل fxs port , في السطر الأخير نر ى أننا قمنا بكتابة رقم المخرج الذي وصلنا عليه الهاتف و هو 1/0/0 port من نوع fxs طبعا لكي يعمل الـهاتف الـعادي , و عندما نصل الـهاتف عليه وتكتمل الإعدادات , عندما نقوم بالاتصال على قم 3301 يرسل الروتر نبضات كهربائية إلى هذا المخرج ثم يقوم بكل مهامه العادية كهاتف .

\*- الآن سنقوم من داخل router b بتكوين الاعدادت الخاصة بالهاتف الثاني .

RouterB(config)#dail-peer voice 2 pots RouterB(config-dial-peer)# destination-pattern 3302 RouterB(config-dial-peer)#port 1/0/1

\*\_ بعد أن قمنا بوضع كل الاعدادت للتلفو نات العادية يمكنك الآن إجر إع مكالمة هاتفية منهما و لكن مكالمة داخلية فقط , بين الـهاتف الأول و الثاني فقط فنحن لم نقم باي اعدادت أخرى بـعــــــــــــــــــــــــــ

\*- الآن سنقوم بالانتقال إلى router A لكي نقوم بالإعدادات الخاصة بي الاتصال بروتر B ٬ نحن الآن داخل router a وموصل عليه عدد 2 هاتف ip phone ويعملان بصورة عادية فقط قمنا من قبل بكل الإعدادات الخاصة بهم لكي يتصلوا على بعضهم في دروس أل ephone and ephone-dn , الآن سنقوم بالاعدادت لكي يتصلوا بروتر B عن طريق استخدام الشبكة الخارجية wan

- أولا نتأكد من أن router A and router B متصلين يبعضهم البعض ويمكن عمل ping بنجاح router A to router B من
	- ثانيا نقوم بوضع هذه الاعدادت ثم سنقوم بشرحها .  $\sim$

RouterA(config)#dail-peer voice 10 voip RouterA(config-dial-peer)# destination-pattern 33.. RouterA(config-dial-peer)# session target ipv4:10.0.0.2

\*- أولا شرح أول سطر dail-peer voice 10 voip لقد شرحنا سابقا هذا القسم ولكن للتأكيد

dail-peer voice هذا السطر يعني أننا سنقوم بالاتصال بطرف أخر عن طريق استخدام voip اي عن طريق استخدام الشبكة الخارجية wan

السطر الثاني ..destination-pattern 33 : بما أننا سنقوم بالاتصال بمجموعة من الهواتف تبدأ برقمين متشابهين في أول قسم وهما 3301 و 3302 يعني هذا أننا يمكن وضع 99 رقم بعد رقم 33 , ويمكن أن يكون فرع الشركة يقوم بتوسعات فبدلا من وضع رقم الهاتف كامل , فمنا بتثبيت أول رقمين من أرقام الهاتف 33 ويمكن وضع بعد هذين الرقمين نقطتين وقد شرحنا من قبل أن كل نقطة ( ـ) هي احتمال لرقم وبذلك يكون عندنا 9 احتمالات لهذه النقطة أن تحتوي على رقم معين و مجموع النقطتين يحتوى على 99 احتمال لرقم معين , إذا كلمة ..33 وضعناها لتسهيل عملية الاتصال ب99 رقم هاتف تبدأ كل أرقامهم بي 33

- السطر الأخير session target ipv4:10.0.0.2 هذا السطر يعني , أن عندما تقوم بالاتصال بي مثلا الرقم التالي 3301 أن يقوم بوضع كل الحزم الصوتية packet بإرسالها على العلوان 10.0.0.2 الذي يستخدم نوع الترقيم ipv4 وكما نرى وضعنا نوع الإصدار الخاص بي ip لئن الإصدار الجديد ipv6 موجود الآن ومستخدم في بعض الحالات .

\*- الآن إذا قمت بالاتصال من الـهاتف ip phone إلى الـهاتف الـعادي على router B المكالمة ناجحة وتمت على أكمل وجه ... ولكن هل تستطيع الاتصال من الهاتف العادي الموصل على router B إلى الهاتف أل ip phone , الإجابة لا لن تستطيع وذلك ليس لئن الهاتف العادي لا يستطيع بالاتصال ب ip phone لا و لكن لسبب آخر ٬ وهو أن router B لا يعلم ماذا يفعل عندما تتصل بالرقم 100 أو 101 الموضحين في الصورة وهذه الأرقام خاصة بتلفونات ip phone , أن الروتر لا يوجد عنده ادنى فكرة عن كيفية الاتصال بهذه الأرقام أو كيف يصل إليهم أو عن طريق اى عنوان يتصل <u>(ip) بهم</u>

, ولذلك يجب أن نضع الإعدادات الخاصة لروتر B لكي يستطيع الاتصال بروتر A , وفي هذه الحالة هذه الإعدادات هي .

RouterB(config)#dail-peer voice 3 voip RouterA(config-dial-peer)# destination-pattern 10. RouterA(config-dial-peer)# session target ipv4:10.0.0.1

\*- وكما نرى في الإعدادات السابقة أننا قمنا بتغير أل .destination-pattern 10 لكي تلاءم أرقام التلفونات الخاصَّة بروتر A , وأيضا فمنا بتغير الإعدادات الخاصة بي أل session target ipv4:10.0.0.1 لكي نستطيع الاتصال بالروتر الثاني .

\*- الآن سنتحدث عن الأوامر التي ستساعدنا في مراقبة التلفونات . سأقوم بوضع الآمر ثم شرحه .

routerA#show voice call summary

\*- الآمر السابق سيظهر لنا ما هي المكلمات التي تحدث الآن وما هو الكوديك المستخدم لكل مكالمة

routerA#show voice port summary

\*- الآمر السابق سيظهر كل المخارج التي متصل عليها هواتف مثل مخارج أل fxs وأيضا سنرى أن الروتر يظهر أل ephone و أل ephone-dn على إنها مخارج مستخدمة , وهذا الآمر أيضا يظهر اي تلفون سماعته مرفوعة اي انه الآن يقوم بمكالمة (off-hook) أو أن هذا الهاتف سماعته مغلقه اي ليس مستخدم الآن (on-hook) .

RouterA(config-dial-peer)#codec g729br8

\*- في الآمر السابق نرى اننى قمت بوضع كود G729A داخل أل dail-peer و هذا لكى استخدم هذا الكود مع هذه أل dail-peer , ويجب أن نعلم إننا إذا لم نضع هذا الآمر فان الروتر يقوم باستخدام كوديك G711 كأنه الكوديك الافتراضي لهذه أل dail-peer , فانصح كل من يقوم ببناء dail-peer أن يضع هذا السطر داخل أل dail-peer التي يستخدمها في الاتصال بالفروع الأخرى لشركته عن طريق الشبكة الخارجية . wan

routerA#show dial-peer voice summary

\*- الآمر السابق سيظهر ليك كل أل dail-peer التي قمة بتكونها .

# Dial-peer part (2)

\*- الاتصال بالطرف الآخر الجزء الثاني , في الجزء السابق تعلمنا كيفية استخدام مخارج أل fxs و الاتصال عن طريقها , وتعلمنا استخدام الشبكة الخارجية في الاتصال عن طريق إعدادات أل voip في هذا الجزء سنتعلم كيفية استخدام مخارج أل  $\rm{f_{XO}}$  و طريقة استخدام T $\rm{1\, \, or\, E1}$  لكي نتعلم الاتصال عن طريق الشبكة القديمة للاتصالات PSTN .

\*- أولا سنتعلم كيفية استخدام مخارج fxo port وذلك لضبط الإعدادات الخاصة للاتصال عن طريق شبكة الهاتف PSTN . . نقطة مهمة قبل البدء , في النظام القديم للشبكة الداخلية للتلفونات Pbx تعودنا أن نضغط على 9 لكي -نسحب خط خارجي لإجراء مكالمة هاتفية خارجية ٬ هنا أيضا مع استخدام روتر CME سنستخدم مفتاح رقم 9 في الـهاتف لكي نجر ي اتصال هاتفي خارجي .

\*- ولكي نجر ي مكالمة هاتفية خارجية سنستخدم fxo port وذلك بتركيب في هذا المخرج خط هاتف خاص بي أل PSTN .

\*- ثانيا سنكمل على السيناريو الرئيسي الخاص بي router A و router B , ولنفترض في هذه النقطة أن router B هو الروتر الذي سنوصل عليه خط الهاتف . وللقيام بكل الإعدادات المطلوبة سنستخدم في جملة الآمر كلمة pots وذلك لأننا في هذه الخطوة سنكتب اعدادات اتصال عادي ولن نستخدم خاصية الاتصال voip , الآن لِّنَذهب إلى روتُر b لكي نبدي الاعدادت ثم نكمل بالشرح .

**RouterB#conf t** RouterB(config)#dial-peer voice 20 pots RouterB(config-dial-peer)#destination-pattern 9........ RouterB(config-dial-peer)#port 2/0/0

\*- في أول سطر للأوامر استخدمنا الآمر dial-peer voice 20 pots وذلك لإعداد الاتصال لطرف أخر عن طِّريقِ تقنية أل voice باستخدام خاصية ألَّ pots .

\*- ثاني سطر للبرمجة استخدمنا فيه أمر أل destination-pattern وذلك لئن هذا السطر يحدد الرقم الذي سنتصل به . ولكن في تحديد الرقم الذي سنتصل به قمنا بكتابة رقم 9 ثم 9 نقط خلفها ونفهم من ذلك انـه عندمـا يقوم مستخدم بـالضغط على رقم 9 في الـهاتف سيقوم بسحب خط خارجي من المخرج المخصص لذلك 1/0/0 port و هو مخرج من نوع fxo , بعد ذلك يمكن للمستخدم طلب رقم مكون من 7 أرقام .

\*- ثالث سطر كتبنا فيه أمر 1/0/0 port وذلك كما قلنا من قبل انه عندما يضغط على المستخدم على رقم 9 سيقوم الروتر بفتح مخرج fxo برقم 2/0/0 ويؤهله للعمل الآن لسحب الخط .

\*- لننتقل إلى شكل أخر في استخدام جملة الأمر \_destination-pattern . ثم نقوم بالشرح .

#### RouterB (config)#dial-peer voice 100 pots RouterB (config-dial-peer)#destination-pattern 9T RouterB(config-dial-peer)#port 2/0/1

خـ لقد استخدمنا هنا أمر destination-pattern 9T . عندما نستخدم حرف  $\text{T}$  بعد رقم 9 فإننا بذلك نقول للروتر ٬ انه يمكن للمستخدم طلب آى رقم من اى عدد لا يوجد حد له ٬ بمعنى عندما يقوم المستخدم بالضغط على رقم 9 يمكنه طلب اي رقم بعد ذلك , وهذه هي المهمة التي يقوم بها حرف T .

\*- وفي السطر الأخير قمنا بتحديد رقم المخرج 2/0/1 fxo port ليكون هو المخرج الذي سنستخدمه في سحب الخط الخارجي .

## **T1** configuration

- \*- في هذا الجزء سنتعلم كيفية القيام بالإعدادت الخاصة بي خط T1 لاستخدامها في الاتصال الخارجي
	- ـ و لكن لنتحدث أو لا عن ما هو أل T1 و كيف يقوم بالمهام الخاصة به
	- ـ كلنا نسمع عن أل T1 وعن انه خط يسع إلى 1.544 Mbps فلكن كيف يعمل هذا الخط .

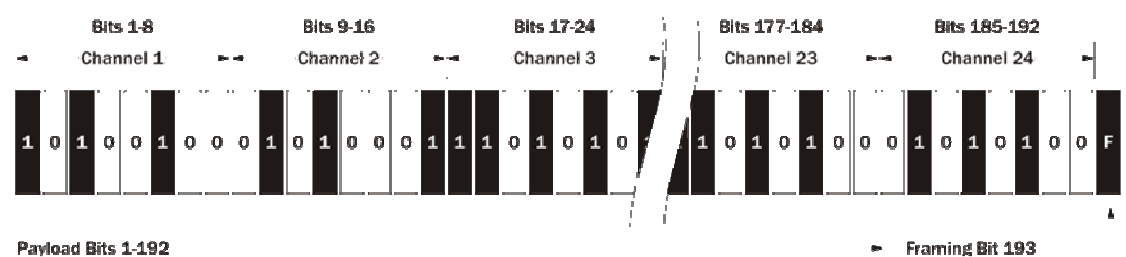

Payload Bits 1-192

\*- يمكن تقسيم هذا الخط إلى 24 محطة channel وكل channel يمكن أن تستخدم في شئ معين أو يمكن تقسيم هذا الخط إلى مجموعات group كل مجموعة أو حزمة تستخدم في ش*ئ* معين مثلا يمكن استخدام من 12 channel 1 to في استخدام نقل البيانات الخاصة بالصوت , و من 24 channel 13 to في نقل البيانات الأخر ي , وفي كل الاعدادت التي سنقوم بها سنستخدم all 24 channel لنقل الصوت

```
*- ثانيا يوجد طريقتين في ضبط إعدادات خط T1 or E1
                                        (CAS) Channel Associated Signaling -
                                           (CCS) Common Channel Signaling -
        - عندما نقوم باستخدام طريقة CAS في تطبيق أل T1 or E1 , فإننا بهذا الأسلوب نأخذ من كل
       channel جزء ينقل خلاله جزء من صوت الحرارة التي نسمعها وجزء لنقل صوت الجرس وباقي
                                                       ألchannel في نقل صوت المتحدث
     - أما عندما نستخدم طريقة أل CCS فإننا بذلك نحجز عدد channel  .  channel  . لنقل صوت
     الحرارة , و أل  channel الأخرى لنقل صوت الجرس أو النبضات الكهربائية الخاصة بتشغيل صوت
                                                                              الجرس .
*- الآن ننتقل إلى إعدادات أل T1 على router B وهنا يجب أن نتذكر أن أل module  الخاص بذلك هو
                                                                              . E&M
RouterB#conf t
RouterB(config)# Controller t1 1/0
RouterB(config-Controller)#framing esf
```
RouterB(config-Controller)#linecode b8zs

RouterB(config-Controller)#ds0-group 5 timeslots 1-24 type fxo-loop-start

\*- الآن لننتقل إلى الشرح أول أمر يدخلنا على الإعدادات الخاصة على controller t1

\*- ثاني أمر خاص بتحويل الفريم الخاص بنقل الصوت من فرام عادي إلى سوبر فريم وهذه السوبر فريم تحول أل channel الواحدة تقسم إلى أكثر من channel تحمل كل 8kbit) channel(

\*- ثالث أمر هو <u>linecode b8zs ,</u> ويعني هذا هو أل clock rate الخاص بأمر سرعة الخط , وكما نعرف أن أل Clock rate تستخدم في ضبط سرعة نقل البيانات بين أكثر من روتر مثل التي نستخدمها في . serial clock rate

\*- أما الأمر الأخير ds0-group هو الخاص بضبط مجموعة أل channel التي سنضمها في مجموعة واحد , و رقم 5 هو اسم المجموعة التي سنقسمها إلى أكثر من channel أو لا وفي هذه الحالة سنستخدم أل 24 timeslots 1-24 , channel هذا الأمر هو خاص بعدد أل channel فهنا استخدمنا كل أل 24 channel أما الأمر الأخير , type fxo-loop-start فهو نوع الخط اي متصل بخط أرضى خاص بالسنترال .

\*- و هكذا نكون انتهينا من ضبط اعدادات خط أل E1

\*- الآن كيف نستخدم E1 في الاتصال الخارجي .

\*- لكي نرى المخارج التي كونـها الروتر بـعد تكوين إعدادات خط الروتر E1 نكتب الأمر التالي .

#### **RouterB** #show voice port summary

\*ـ سنجد أن الروتر كون مخارج port كلـها بـاسم واحد 1/0:5 عددها port 24 هذا هو ما كونـه الروتر نخط أل E1 .

\*- الآن لكي نستخدم خط أل E1 في الإعدادات الخاصة لنا , سنستخدم المخارج التي كونها الروتر لتكون هي المخارج التي يخرج من خلالها الصوت .

**RouterB#conf t** RouterB(config)#dial-peer voice 22 pots RouterB(config-dial-peer)#destination-pattern 9T RouterB(config-dial-peer)#port 1/0:5

\*- بالنسبة لسطر الأوامر الأول والثاني لقد تعرضنا لشرحهم سابقا \*- أما السطر الأخير فهو المسئول عن خروج المكالمة الهاتفية عن طريق port 1/0:5 . إذا عندما يستخدم الموظف الهاتف ويضغط على رقم 9 ويطلب الرقم الذي يريده سيخرج على خط أل E1 . أما رقم 5 فهو خاص بالمجموعة التي كونها .

# **Manipulating Dialed Digits**

\*- هذا الدرس مهم جدا ٬ لئن من هنا نفهم لماذا نستخدم رقم 9 عند طلب رقم خارجي وماذا يحدث لهذا الرقم ٬ عندما يقوم المستخدم بطلب رقم مثلا رقم الموبيل 9012000000 ٬ عندما يرى الروتر رقم 9 في بداية أل dial-peer مثلا ........ destination-pattern 9 سيقوم الروتر بفتح خط خارجي على ألport الخاص بهذه ألَّ dial-peer , إذا نفهم من هذا أن رقم 9 هو وسيلة لمجرد فتح المخرج ولكن لا تطلب وسيقوم الروتر بحذف هذا الرقم .

\*- يوجد طرق أخرى لكتابة أمر destination-pattern وفي الطرق الأخرى سنرى كيف نكتب destination-pattern لا تحذف الأرقام المكتوبة فيها وكيف نحدد port للمكالمات المباشرة , وport خاص لمكالمات الموبيل , وport خاص لمكالمات المحافظات .

\*- أولا لنتحدث عن كيفية كتابة destination-pattern بإشكالها المختلفة. ـ لقد تحدثنا سابقا عن حرف T وانه يمكن طلب اي رقم نريده بعدها , لا يوجد تقيد برقم معين . - ولقد تحدثنا عن النقط التي نكتبها بعد أمر destination-pattern مثلا ...destination-pattern فكل نقطة تمثل رقم .

الذي لم نتحدث عنه هو الأقواس [] القوس يعني رقم من الأرقام التي توجد بداخله مثال على ذالك . destination-pattern 4[1-4]1, في هذا المثال سيكون علينا باختيار رقم من 1 إلى 4 مثال 411, 421, 431, 441, هذه الثلاثة أرقام المسموح بها.

- \_ \_ فَبِل أن نكمل هناك نقطة مهمة لم نتحدث عنها هي من أين يعرف الروتر انه عليه استخدام اي من أل dial-peer التي كونـها , عندمـا يجد الروتر الرقّم المطلوب يطابق واحدة من أل dial-peer التي قمنا بتَّكوينها , وبِّذلك يقوم الروتر بتوجيه الرقم المطلوب إلى المخرج الذي يوجد عليه Destination-pattern الذي يطابق الرقم المطلوب.
	- يوجِد طريقة أخرى لكتابة أل destination-pattern مثل ....[3-1] , بهذه الطريقة يمكن طلب رقم يتكون من 5 أرقام ويجب أن يبتدئ بي 1 أو 2 أو 3 ثم يمكنك طلب باقي الرقم الذي يتكون من اي 4 أرقام .

ـ ثانيا يمكن كتابة أل dial-peer بالطرق التالية. وفي هذا المثال سنقوم بكتابة هذه أل dial-peer ونخصصها لطلب رقم الموسل

RouterB (config)#dial-peer voice 100 pots RouterB (config-dial-peer)#destination-pattern 9[012]....... RouterB(config-dial-peer)#port 2/0/1

ـ بهذه الطريقة عند طلب اي رقم موبيل يبدأ بي 120 يقوم بالذهاب إلى مخرج 2/0/1 لكي يتم الاتصال .

RouterB (config)#dial-peer voice 100 pots RouterB (config-dial-peer)#destination-pattern 9[011]....... RouterB(config-dial-peer)#port 2/0/1

- بهذه الطريقة عند طلب اي رقم يبدأ بي 11ل سيقوم بالذهاب على نفس المخرج لكي يتم الاتصال , يمكنك تغير أل port إلى port أخر مثلا لكى يكون كل مخرج لشركة معنـة .
	- إلى هنا اعتقد إننا يمكننا كتابة dial-peer جيدة .

\*- يوجد أربع طرق يجب أن نعرفها تستخدم في إعدادات كتابة أل dial-peer .

- 1- prefix <digits>
- 2- forward-digits <number>
- 3- digit-strip
- 4- num-exp <match>

\*- لنتحدث عن كل طريق وماذا تعني لنا

- أولا <prefix <digits نستخدم هذا الأمر مع أل dial-peer ولنتعرف عليها اكتر يجب أن نتذكر أمر

<u>Preference الذي يعطى</u> الأولوية إلى أل dial-peer ولكن هنا سنستخدم آمر أل Preference بطريقة أخرى , إذا كان لديك dial-peer مخصوصة للاتصال على أل voip لفرع الشركة في الإسكندرية ولكن حدث أن انقطع هذا الاتصال كيف ستتصل بهذا الفرع , يوجد طريقتين مختلفتين أما الاتصال عن طريق الهاتف العادي , أو عن طريق الروتر وهذه هيه الطريقة التي سنتعلمها الآن , سنضع إعدادات داخل الروتر لكي يقوم باستخدام خط الهاتف للاتصال بالرقم الذي نريده بداخل فرع الشركة في الإسكندرية وسنتصل بهاتف ip phone .

Dial-peer voice 6000 voip destination-pattern 6... session target ipv4:10.1.1.2 **preference** 0

dial-peer voice 6001 pots destination-pattern 6... port  $2/0/0$ no digit-strip prefix 1512555 preference 1

> ـ في الإعدادات السابقة قمنا بالاتي \*- أولا يوجِّد لدينا أل dial-peer الخاصة بالاتصال عن طريق أل wan و هي خاصة voip , ونرى إننا وضعنا لها الأولوية لكي تستخدم أولا ( preference

\*- في أل dial-peer الثانية قمنا بكتابة إعدادات خاصة للاتصال بنفس مجموعة الأرقام ...destination-pattern 6 , ولكننا نرى أمر جديد وهو 1512555 prefix هذا الأمر سيقوم بطلب رقم الشركة في الإسكندرية ولكن عن طريق fxo port ثم يجب أن يكون خط الهاتف صاحب رقم 1512555 متصل على fxo port في فرع الشركة في الإسكندرية بعد أن يتم الاتصال بين روتر القاهرة و روتر الإسكندرية , سيقوم روتر القاهرة بإرسال رقم الهاتف الداخلي الذي يبدأ برقم 6 مثلا 6111 , ولكن الروتر سيقوم بهذا النوع من الاتصال في حالة أن الاتصال بالشبكة wan منقطع .

ثانيا أمر جforward-digits <number يقوم هذا الأمر بعدم حذف الأرقام التي قمنا بإدخالها داخل أل dial-peer مثل رقم 9 , مثال على ذالك .

Dial-peer voice 911 pots destination-pattern 9911 port 1/0/1 forward-digits 3

\*- في المثال السابق قمنا بإدخال أمر جديد هو forward-digits 3 سيقوم هذا الأمر بعدم حذف ثلاثة أرقام هما 911 وسيقوم بطلب هذه الأرقام كلها . يستخدم هذا الأمر مع الحالات الطارئة مثل هذه الأرقام 911 وسيقوم الروتر بفتح المخرج 1/0/1 عندما يرى هذه الأربع أرقام 9911

ثالثًا أمر digit-strip نستخدم هذا الأمر عندما نريد أن نتصل برقم معين وعدم حذف أرقام منه , مثال على ذَالك .

Dial-peer voice 911 pots destination-pattern 911 port 1/0/1 no digit-strip

\*- في المثال السابق قمنا بإضافة أمر no digit-strip و هذا الأمر سيقوم بعدم حذف اي رقم من هذه الأرقام .911 ـ أما الأمر الأخير. <u>num-ex</u>p سيقوم هذا الأمر بالتحويل من رقم إل*ى* رقم أخر مثال , عندما تقوم بطلب رقم () عندما تريد التحدث إلى الأمن مثلا , فمن الممكن أن نحول هذا الرقم عند طلبه إلى رقم أخر .

Router (config)#num-exp 0 500

في الأمر السابق عندما يقوم بطلب رقم () فأنت في الحقيقة تطلب رقم 500 ٬ قام هذا الرقم بتحويل رقم 500 إلى 0 داخل الروتر .

## **Incoming call from FXO**

\*- في هذا الدرس سنتعلم كيف نستطيع الاستجابة إلى المكالمات الهاتفية التي تأتي عن طريق خط الـهاتف القادم من السنترال إلى الروتر , ففي النـهايـة هذا خط هاتف لـه رقم وتـأتي مكالمـات عليـه كيف تستطيع أن تستقبل هذه المكالمات على أل ip phone , يوجد هنا طريقتين - أول طريقة هي أن مع كل ephone-dn نصله برقم الهاتف الرئيسي مثال .

#### CME(config-ephone-dn)#number 102 secondary 23456789

في المثال السابق قمنا بوضع رقم الهاتف مساوى إلى رقم أل ephone-dn , كلما جاء اتصال على هذا الرقم سيقوم 23456789 سيقوم الروتر بتحويل المكالمة إلى رقم الهاتف الداخلي المي 102 .

\*- الطريقة الثانية هي وضع أمر connection plar داخل إعدادات fxo port , سيقوم هذا الأمر بتحويل الاتصال القادم من الخارج pstn إلى رقم الهاتف الداخلي الذي قمنا باختياره داخل fxo port مثال على ذالك .

router(config)#voice-port 1/0/0 router(config-voiceport)#connection plar 3301

> \*- في المثال السابق قمنا بالدخول على 1/0/0 fxo port ثم قمنا بوضع أمر connection plar داخل هذا المخرج و عندما ياتي اتصال من الخارج سيقوم المخرج بتحويل المكالمة على رقم هاتف 3301 وهذا هو رقم هاتف ip phone هاتف داخلبي .

- الطريقة الثالثة هي ربط سنترال  $\rm{pbx}$  بروتر  $\rm{CME}$  وهذا لتحويل المكالمات الداخلية من سنترال  $^*$ pbx إلى روتر CME , وهذه الفكرة تخص الإفراد الذين لا يمتلكون E&M module ,سنقوم بتوصيل خط هاتف داخلي على fxo port و هذا الخط الداخلي يملك رقم مثلا 405 كلما جاء اتصال إلى هذا الرقم سيقوم الروتر بالاستجابة على هذا الاتصال وتحويله بإحدى الطرق التي قمة باختيار ها .

(تم بحمد الله) \*۔ السلام عليكم ورحمة الله ويركاته أرجو أن تكونوا قد استفدتم بالكتاب , ارجوا عدم تغير اسم الكاتب باسم أخر فأنت لا تدرى كم كلفنى هذا الكتاب من وقت وجهد . \*- يعلم الله أن هذا الكتاب قد تعبت فيه جدا فارجوا عدم نسب هذا التعب و الجهد لشخص أخر بكل سهولة , والفضل لله وحده الذي قدرني على إنهاء هذا الكتاب , اللهم اجعل هذا العمل خالص لوجهك الكريم.

ارجوا من الله أن يجعل هذا العمل في ميزان حسناتي **CCNA VOICE Arabic Book**  $Bv$ Mahmoud Ibrahim Mohamed ezzat El shaare M\_el\_share@yahoo.com **AND Jeremy Cioara**